Schneider Electric Industries

# MODBUS

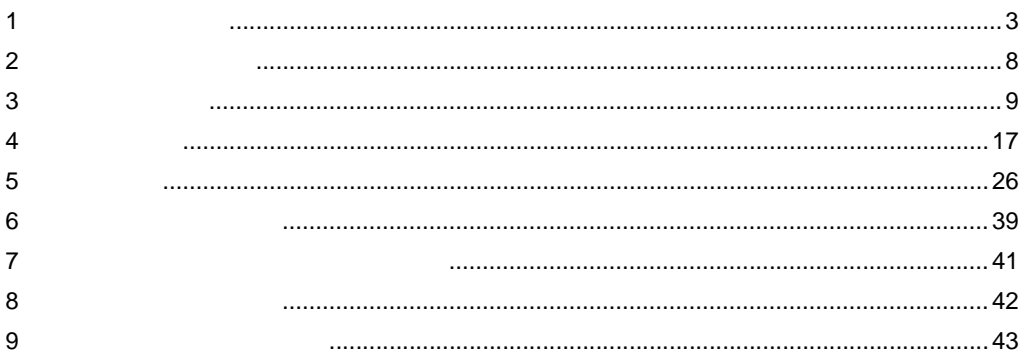

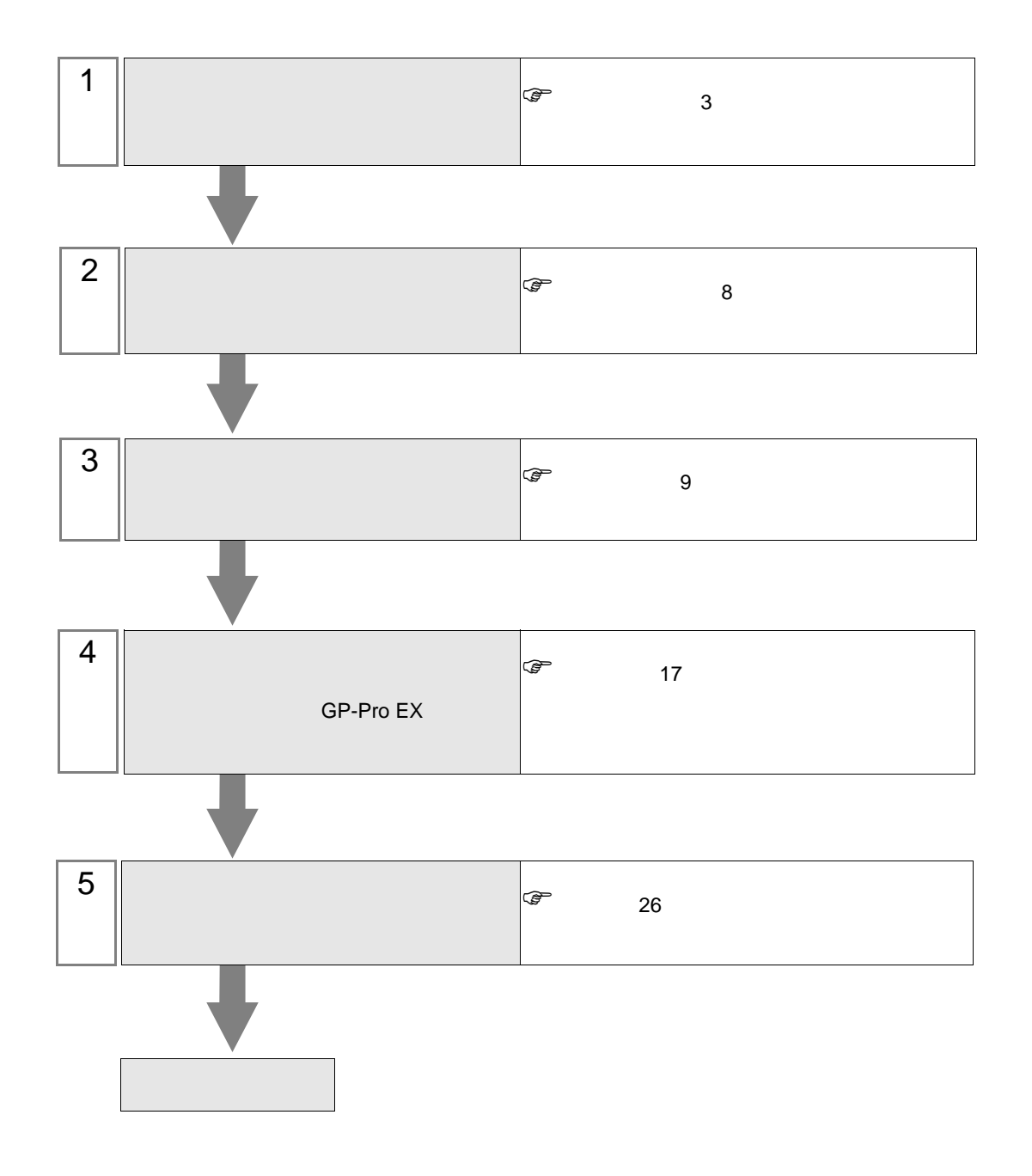

## <span id="page-2-0"></span> $1$

#### Shneider Electric Industries

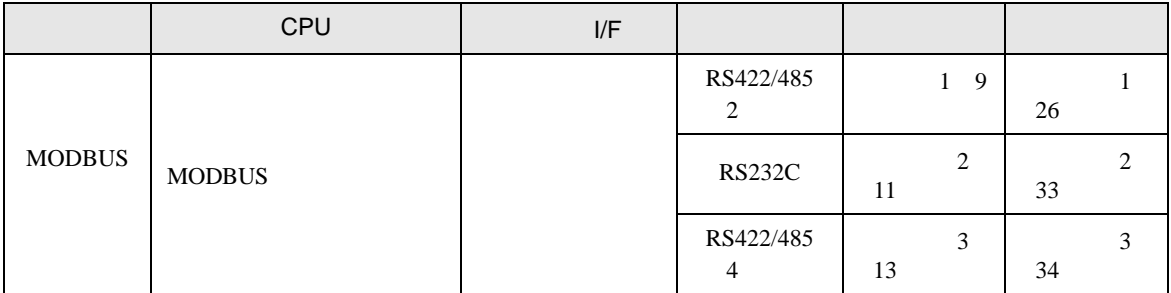

## (TCP)

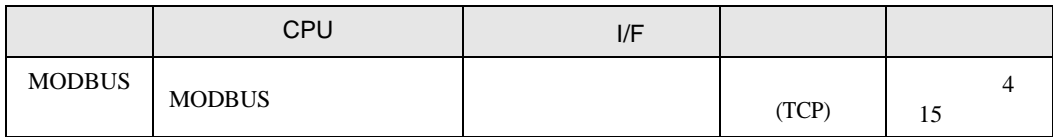

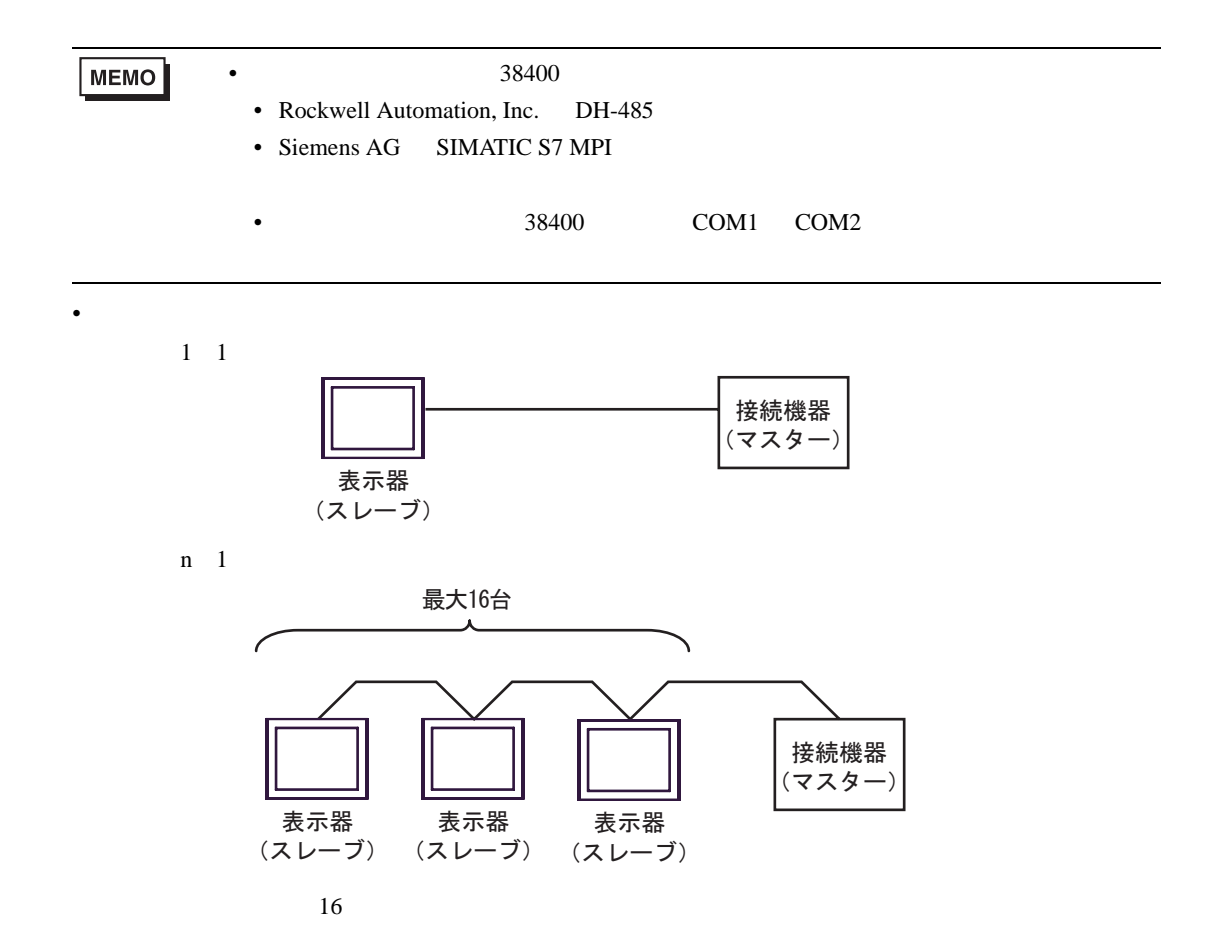

GP-Pro EX 3

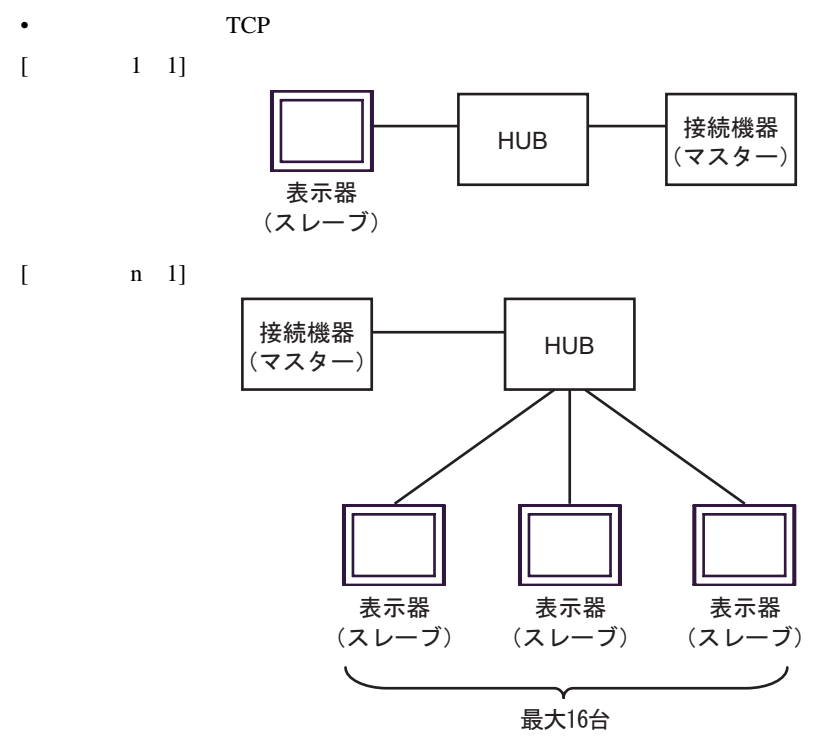

 $16$ 

 $[$   $1 \text{ m}]$ 

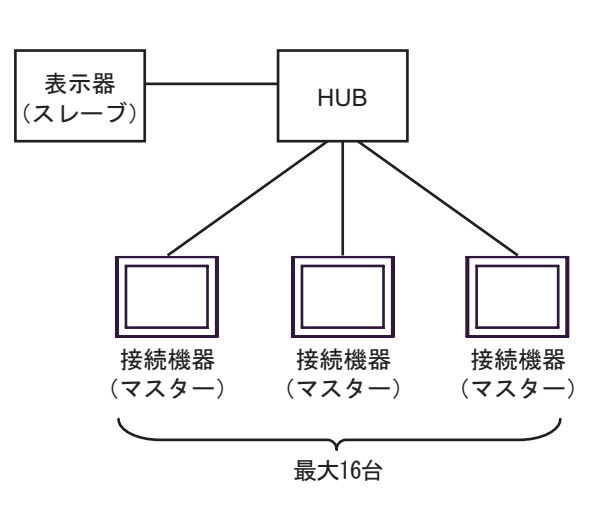

 $16$ 

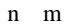

T.

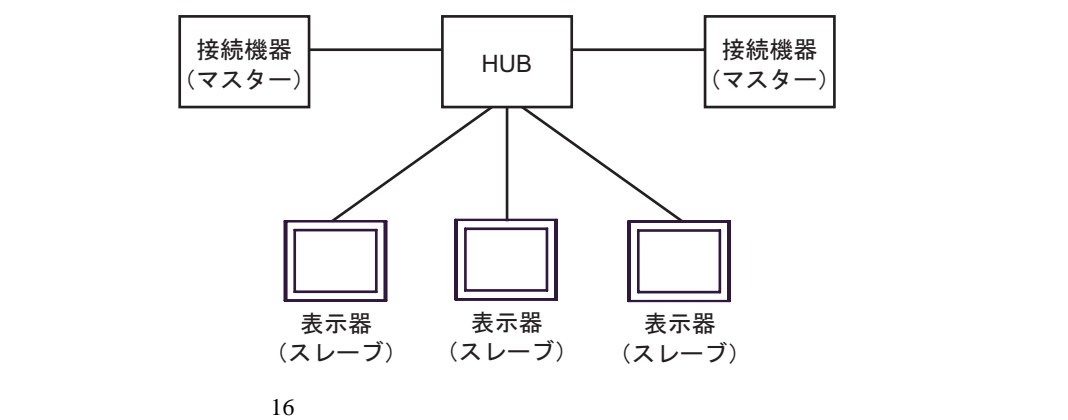

<span id="page-5-2"></span>IPC COM

接続機器と IPC を接続する場合、使用できる COM ポートはシリーズと通信方式によって異なります。

 $\rm IPC$ 

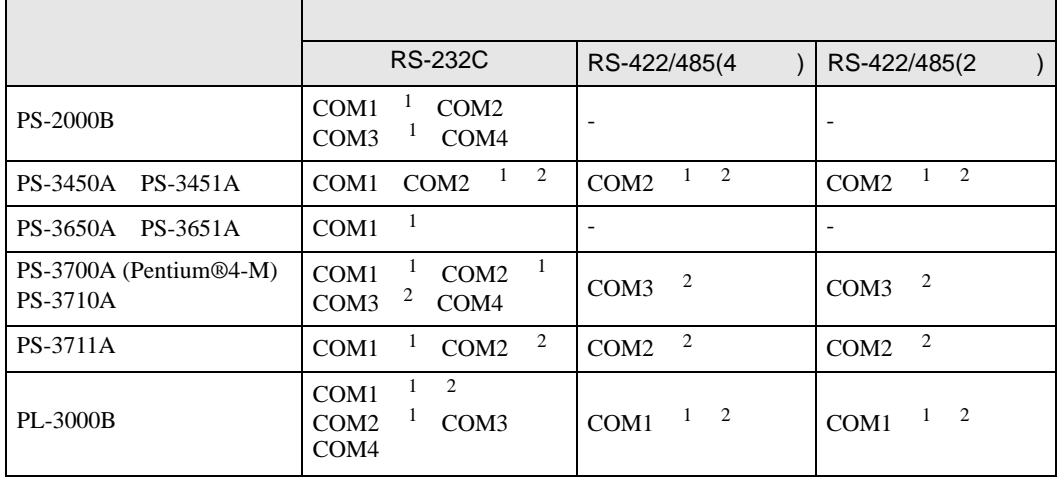

<span id="page-5-0"></span>1 RI/5V IPC

<span id="page-5-1"></span> $2 \nabla$ 

#### RS-232C

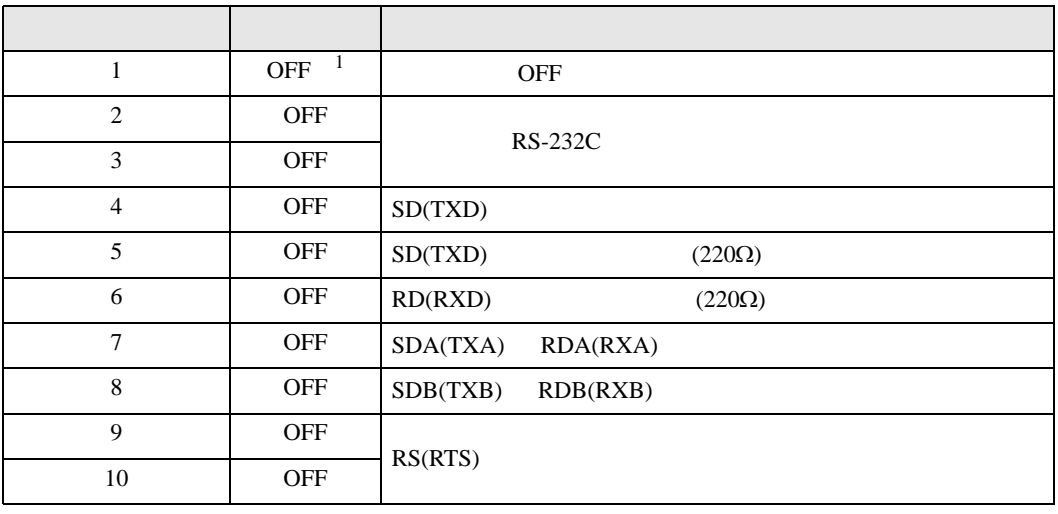

1 PS-3450A PS-3451A を使用する場合のみ設定値を ON にする必要があります。

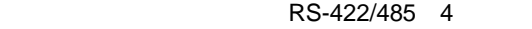

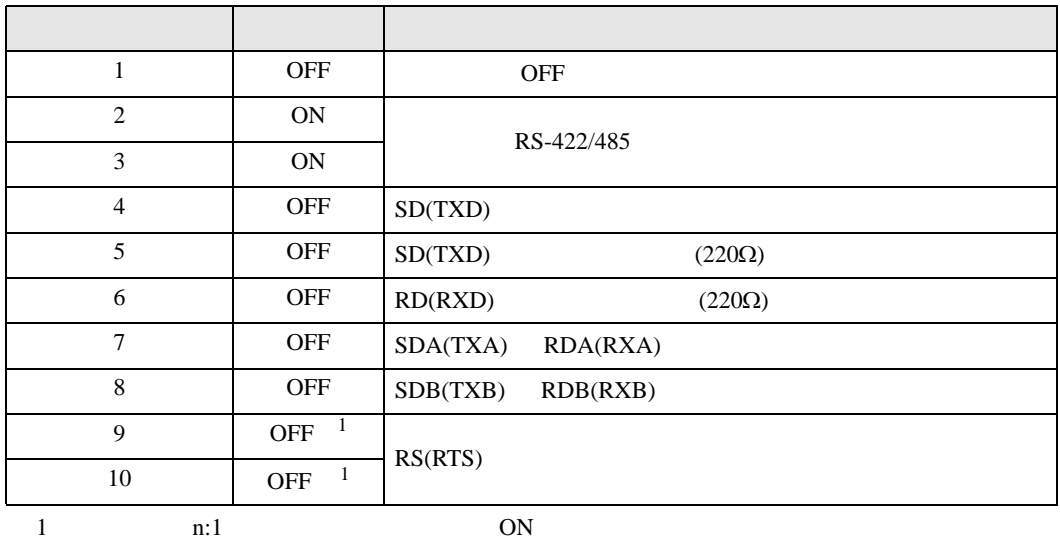

RS-422/485 2

<span id="page-6-0"></span>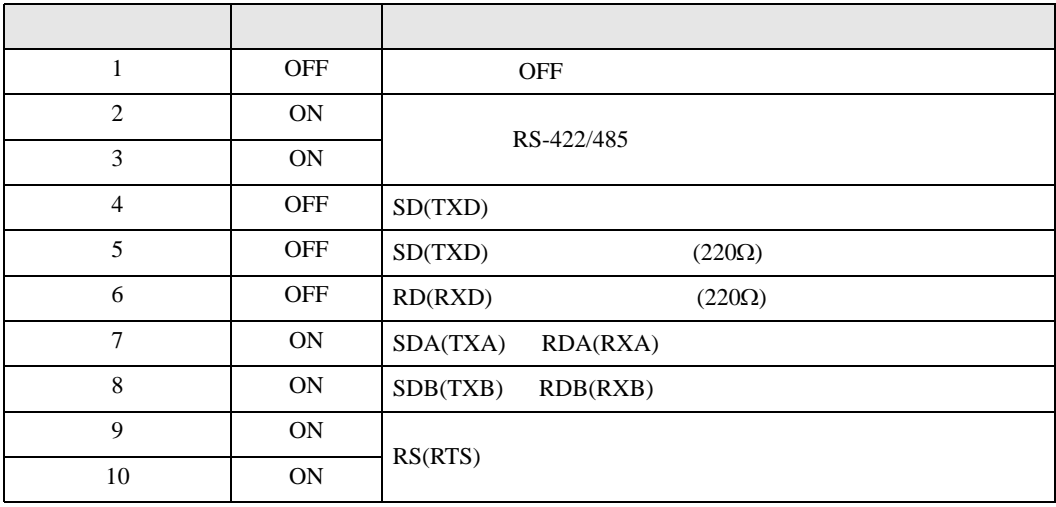

<span id="page-7-0"></span>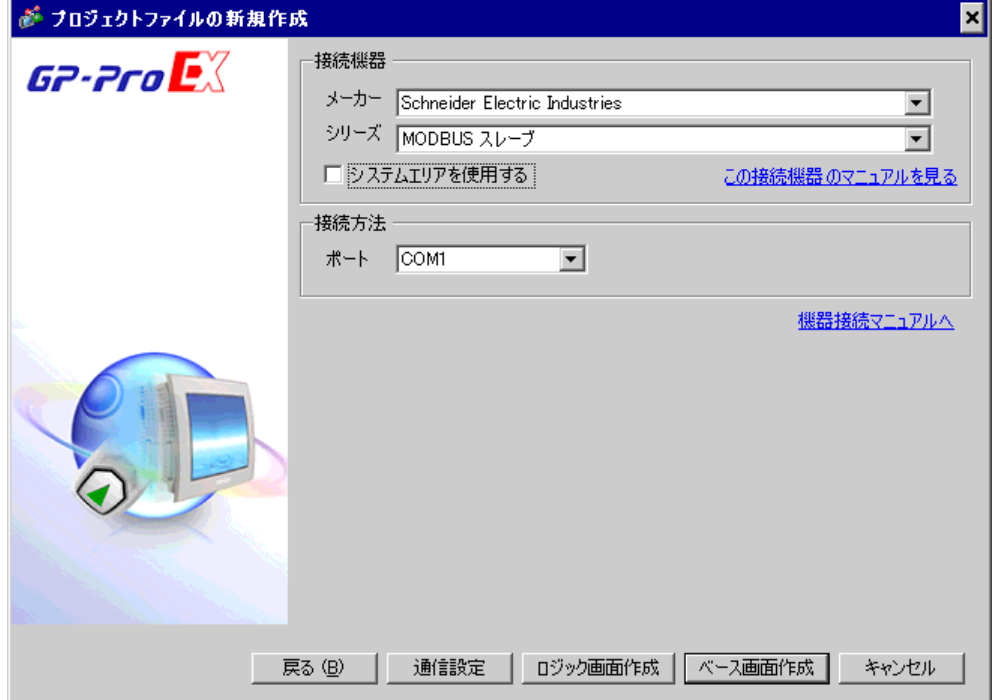

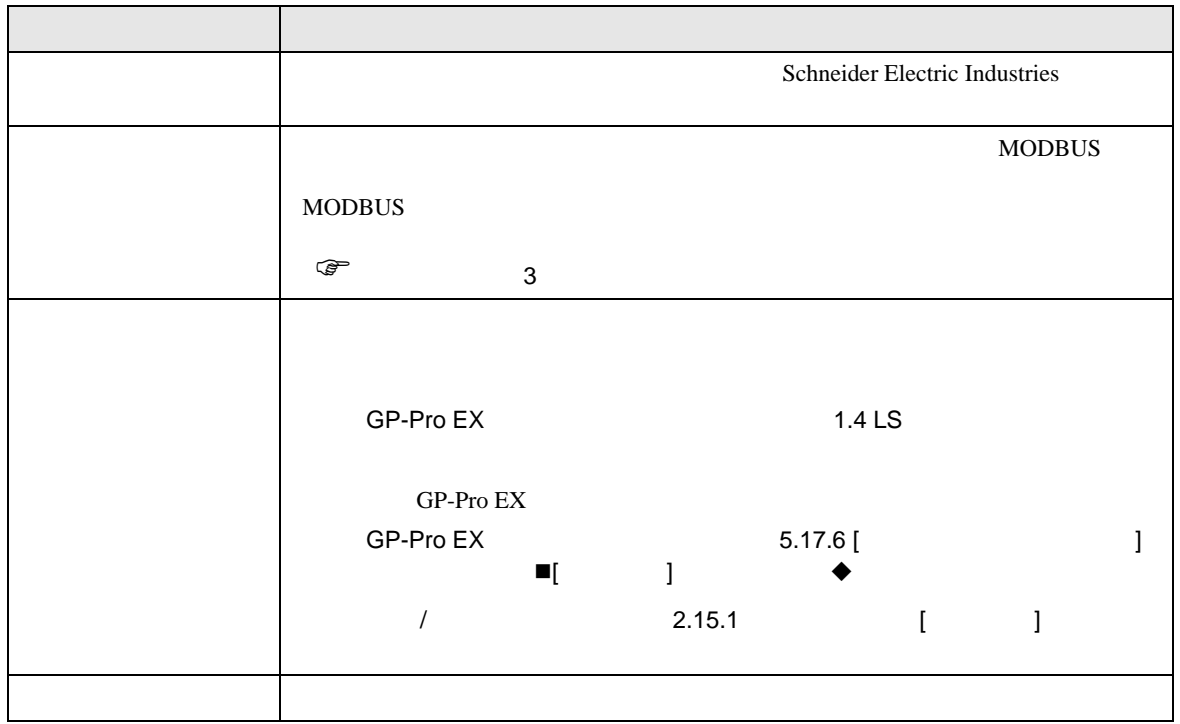

 $\begin{array}{ccc} & 1 & 1 & 1 \end{array}$ 

<span id="page-8-0"></span> $3 \sim$ 

# <span id="page-8-1"></span> $3.1$  1

GP-Pro EX

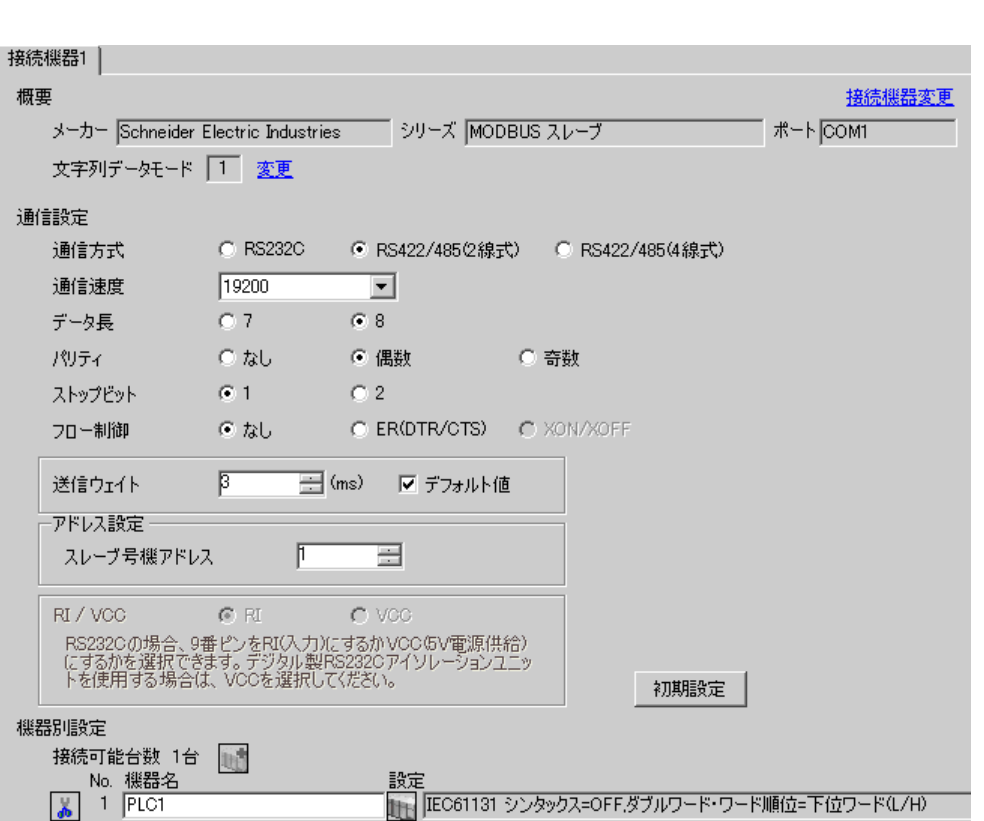

 $\mathbb{R}$ 

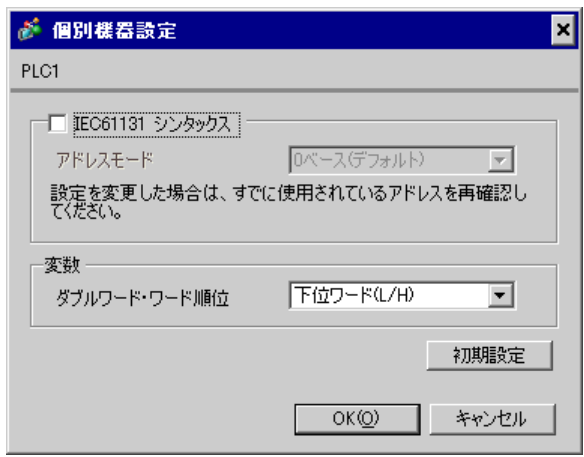

1.  $\blacksquare$ 

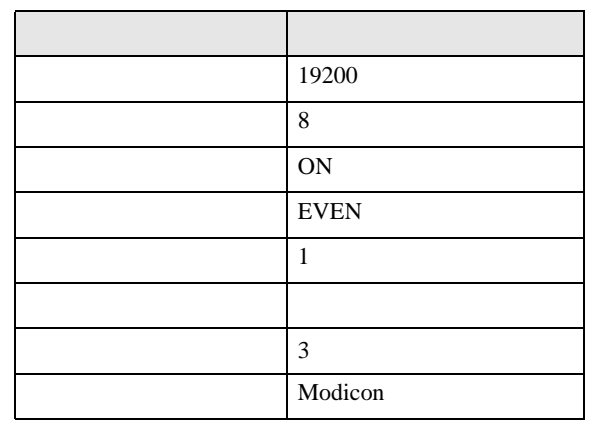

**MEMO** 

•  $3.5$ 

<span id="page-10-0"></span>3.2 設定例 2

GP-Pro EX

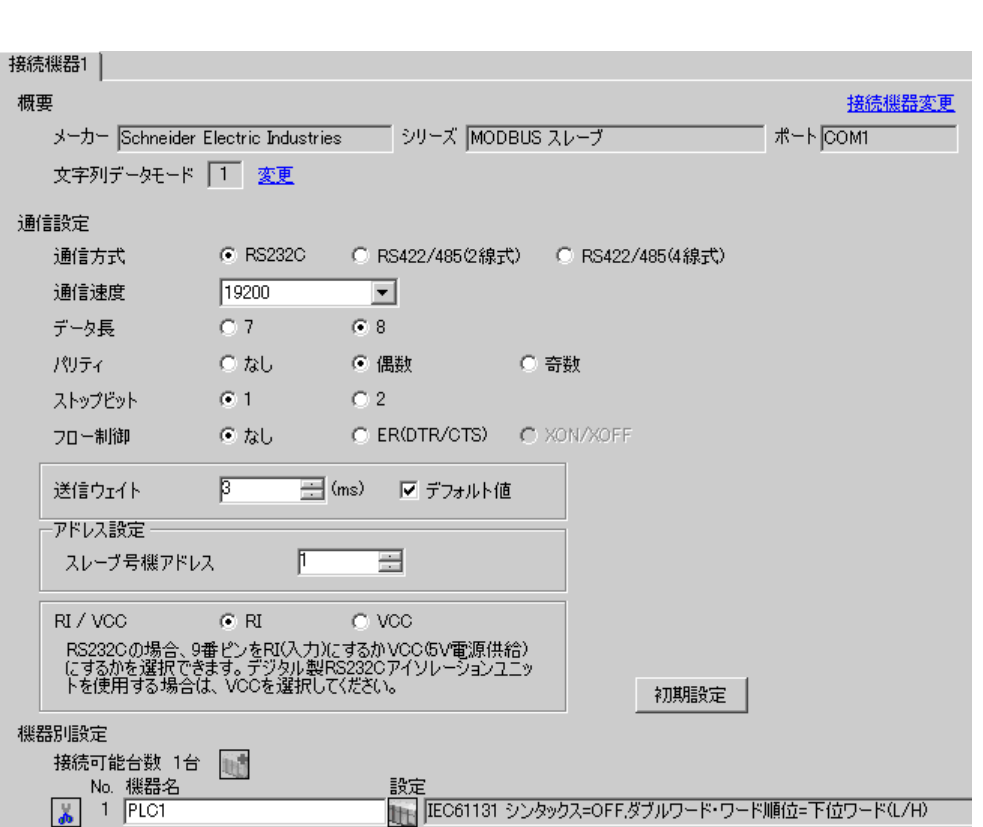

 $\begin{bmatrix} 1 & 0 & 0 \\ 0 & 0 & 1 \end{bmatrix}$   $\begin{bmatrix} 1 & 0 & 1 \\ 0 & 1 & 0 \end{bmatrix}$ 

 $\mathbb{R}$ 

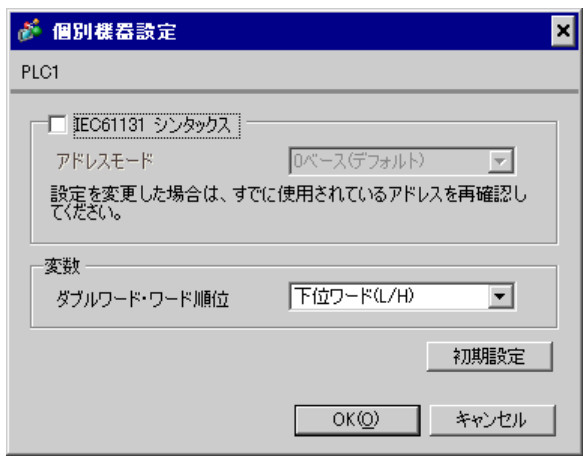

1.  $\blacksquare$ 

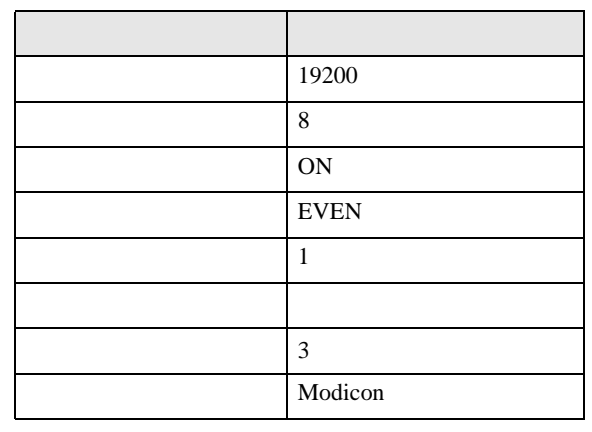

**MEMO** 

•  $3.5$ 

<span id="page-12-0"></span>3.3 設定例 3

GP-Pro EX

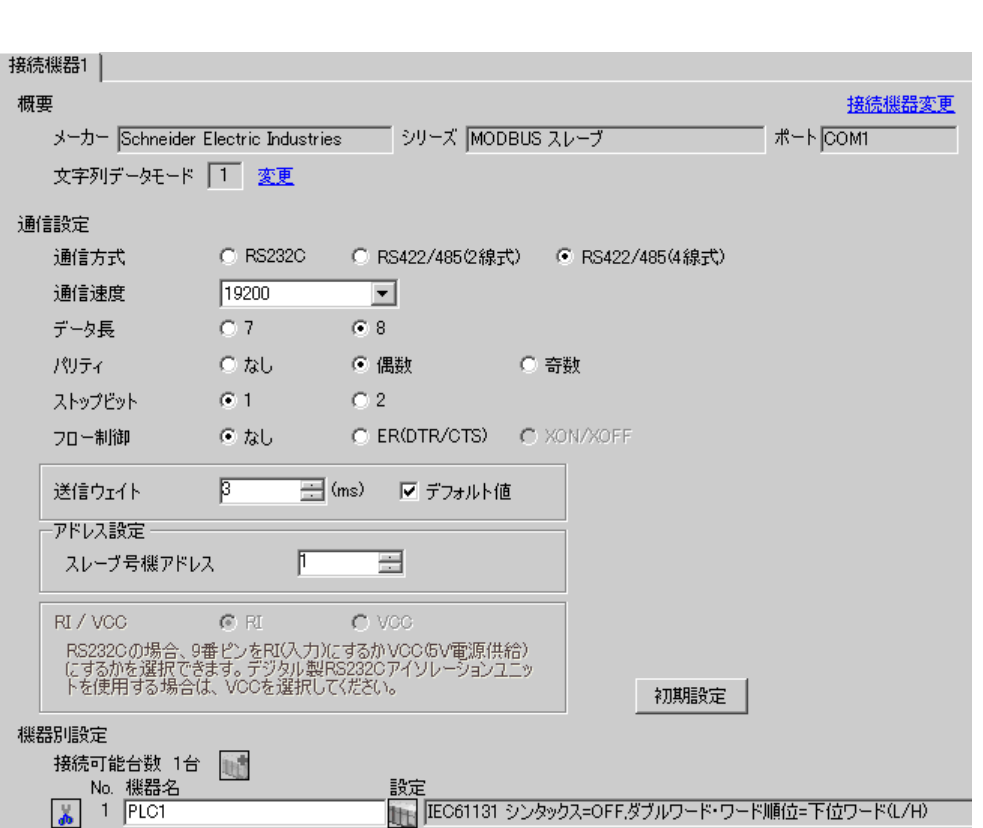

 $\begin{bmatrix} 1 & 0 & 0 \\ 0 & 0 & 1 \end{bmatrix}$   $\begin{bmatrix} 1 & 0 & 1 \\ 0 & 1 & 0 \end{bmatrix}$ 

 $\mathbb{R}$ 

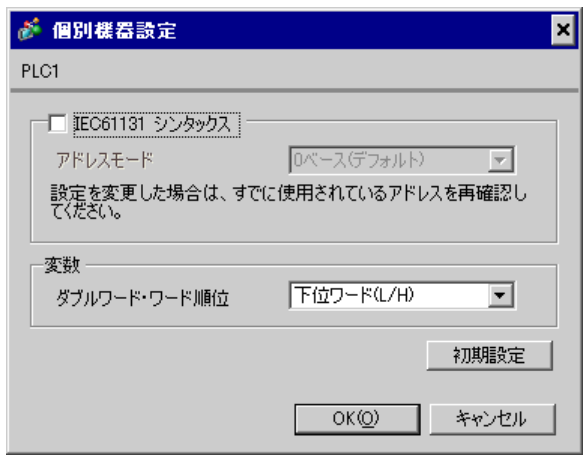

1.  $\blacksquare$ 

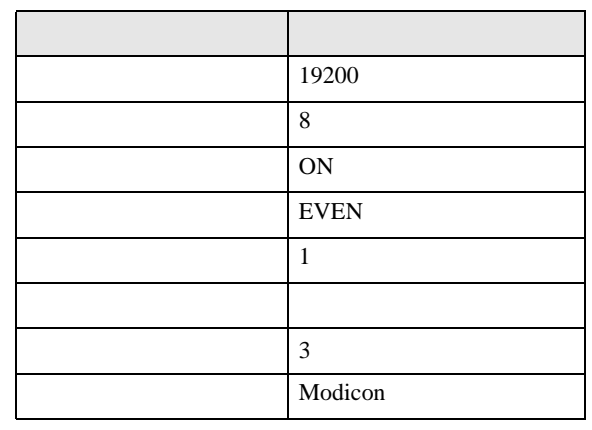

**MEMO** 

•  $3.5$ 

# <span id="page-14-0"></span>3.4 設定例 4

 $GP$ -Pro  $EX$ 

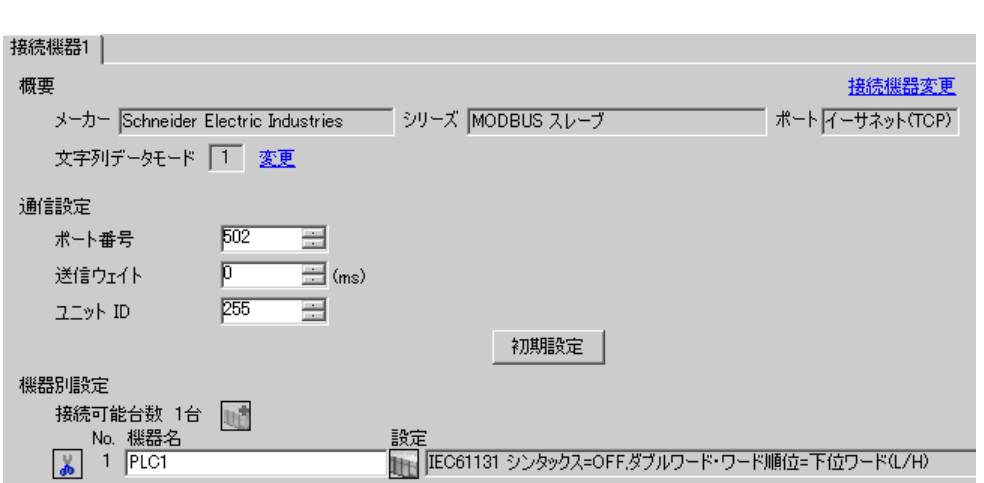

 $\begin{bmatrix} 1 & 0 & 0 \\ 0 & 0 & 1 \end{bmatrix}$   $\begin{bmatrix} 1 & 0 & 1 \\ 0 & 1 & 0 \end{bmatrix}$ 

 $\mathbb{R}$ 

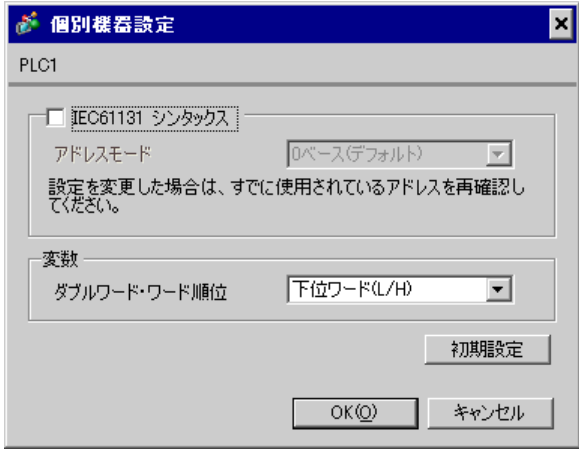

1.  $\blacksquare$ 

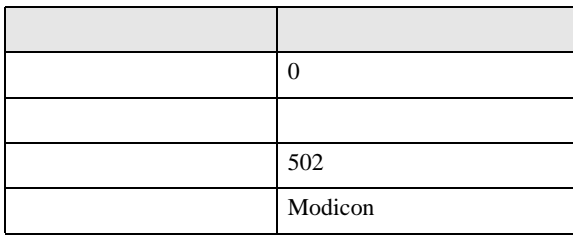

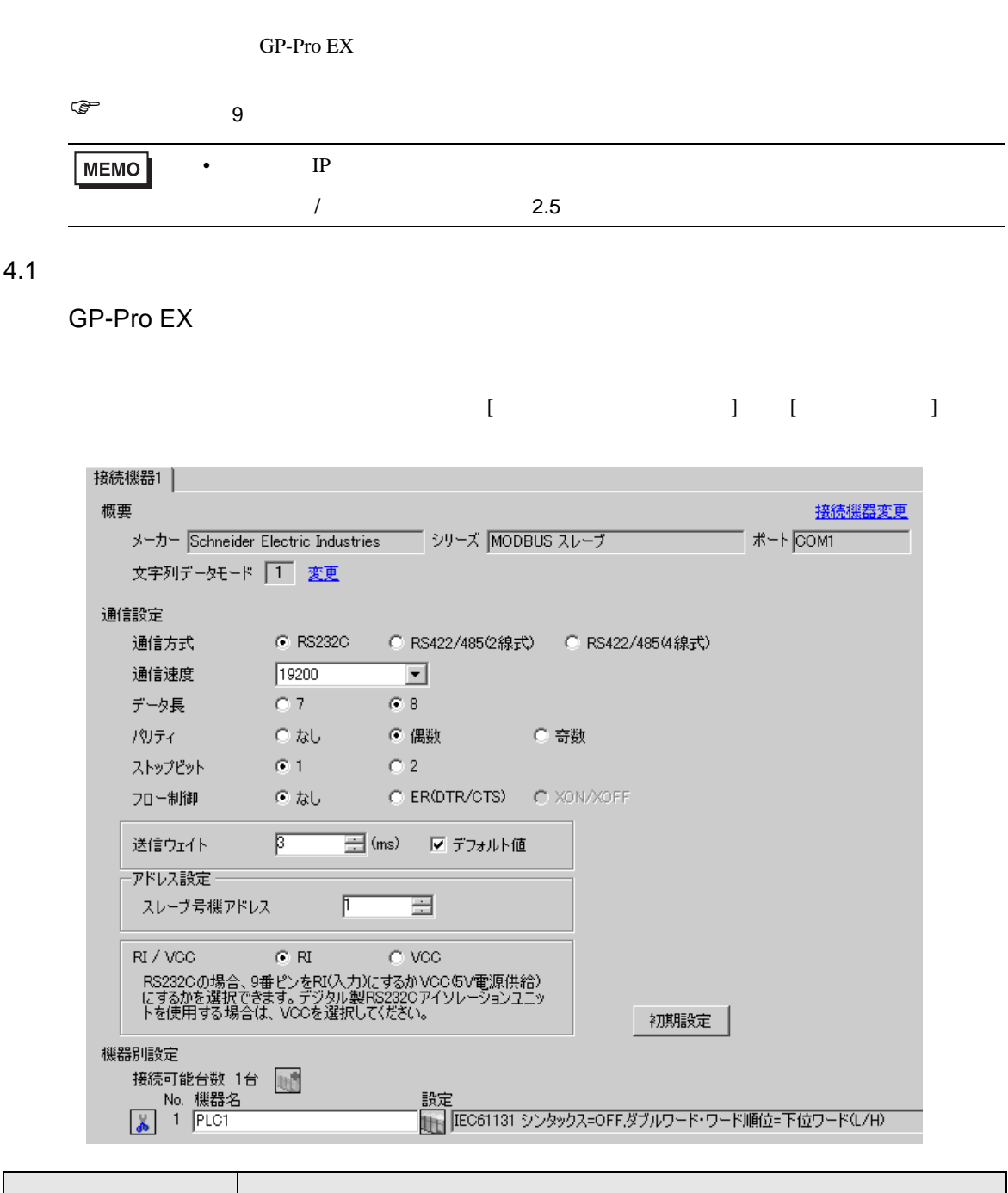

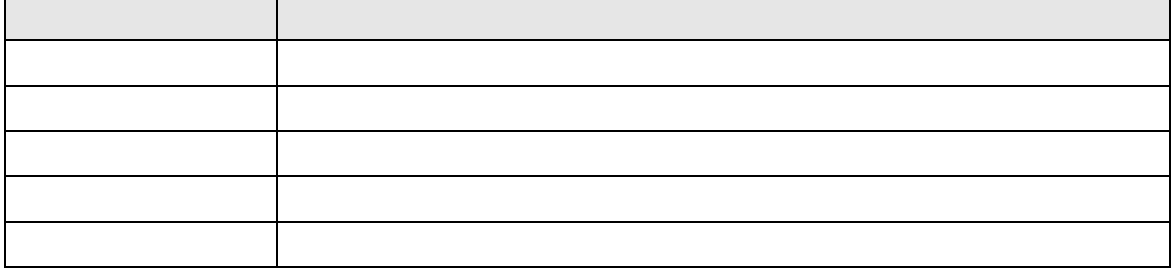

<span id="page-16-0"></span>4 設定項目

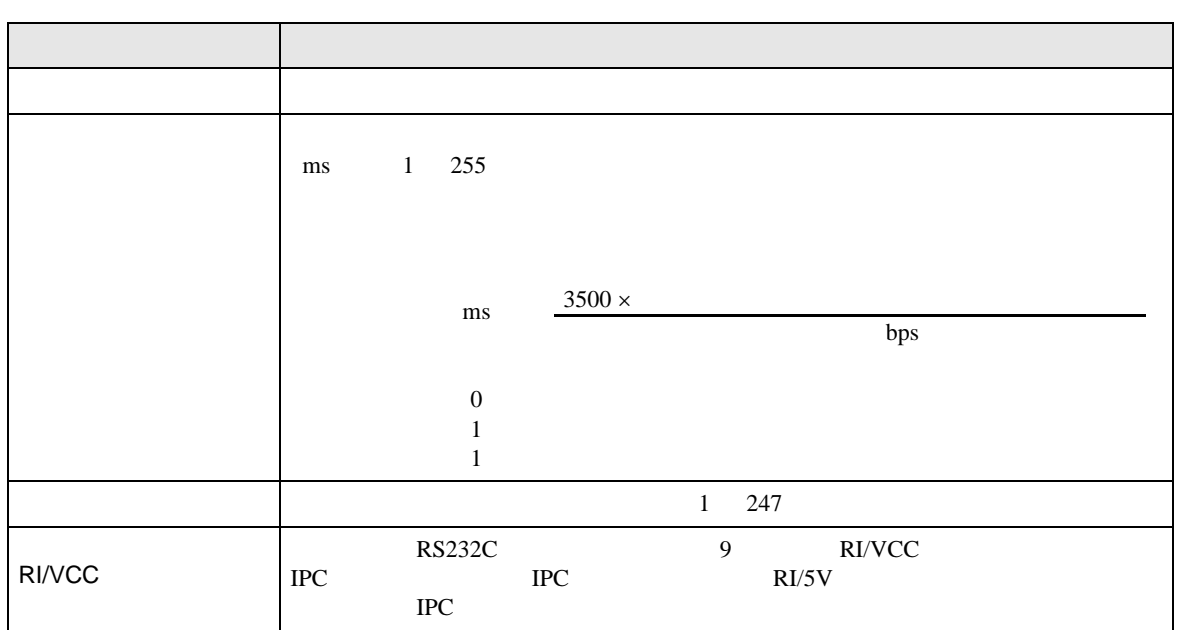

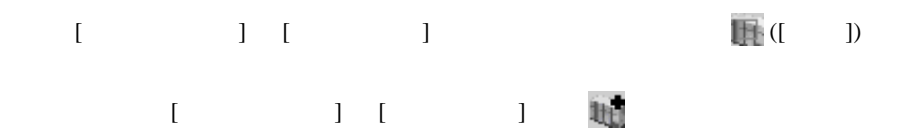

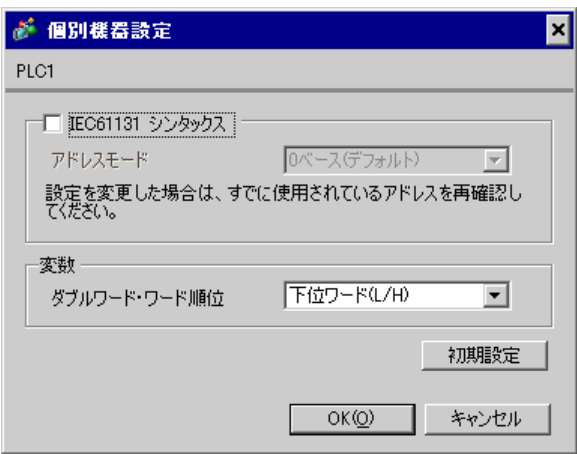

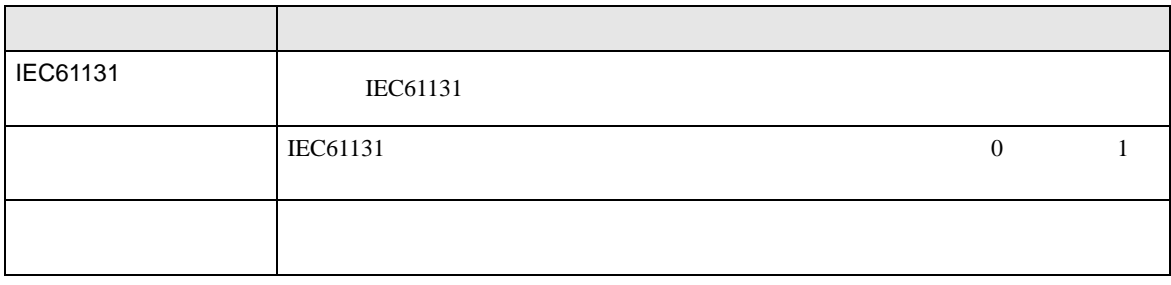

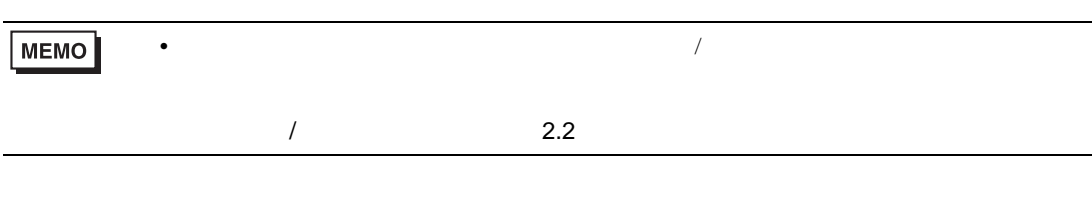

 $[ \qquad \qquad ] \qquad [ \qquad \qquad ]$ 

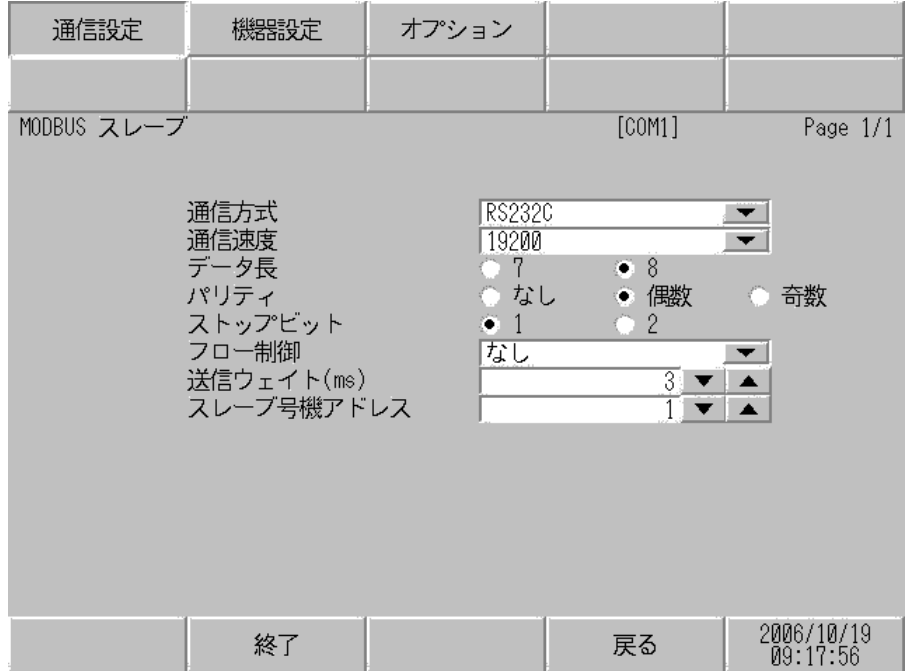

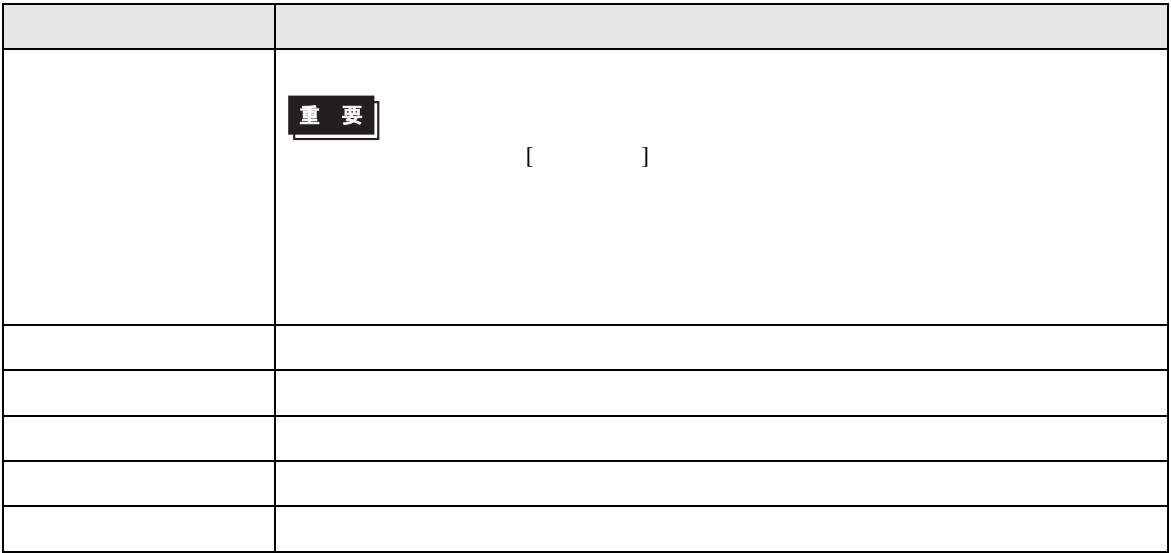

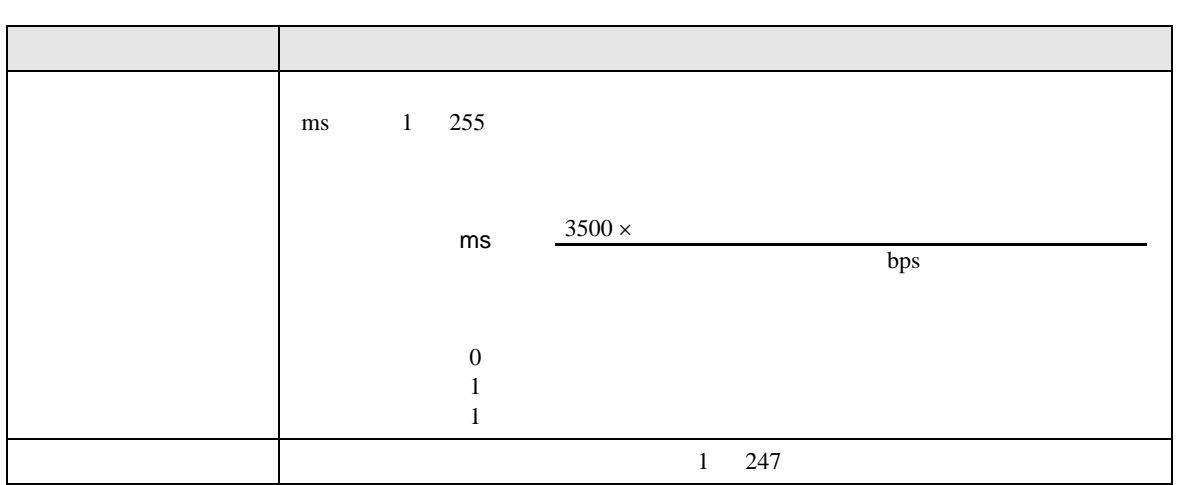

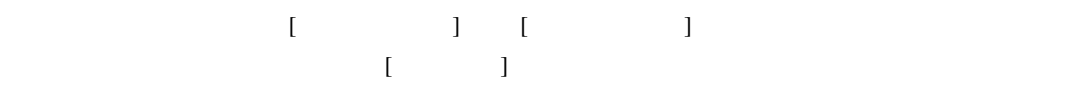

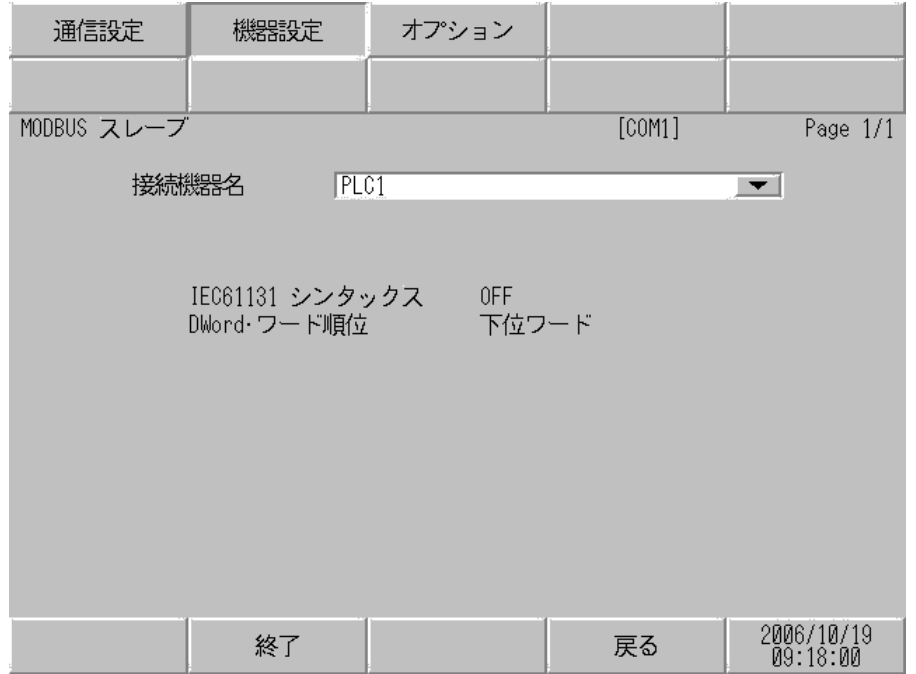

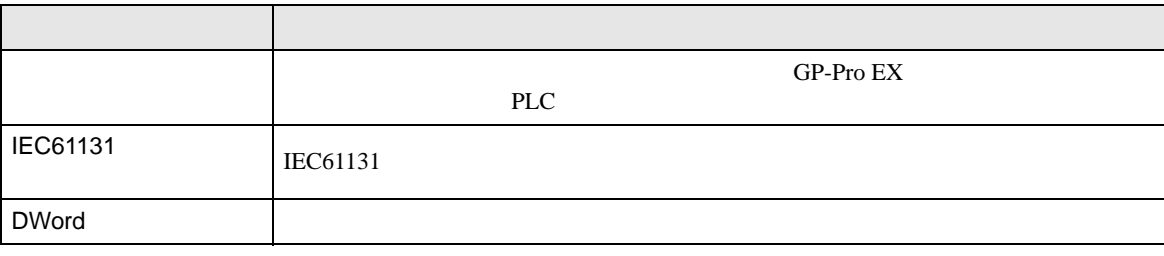

$$
\begin{bmatrix} & & & 1 & 1 & & 1 \\ & & & & 1 & & \\ & & & & & 1 & & \end{bmatrix}
$$

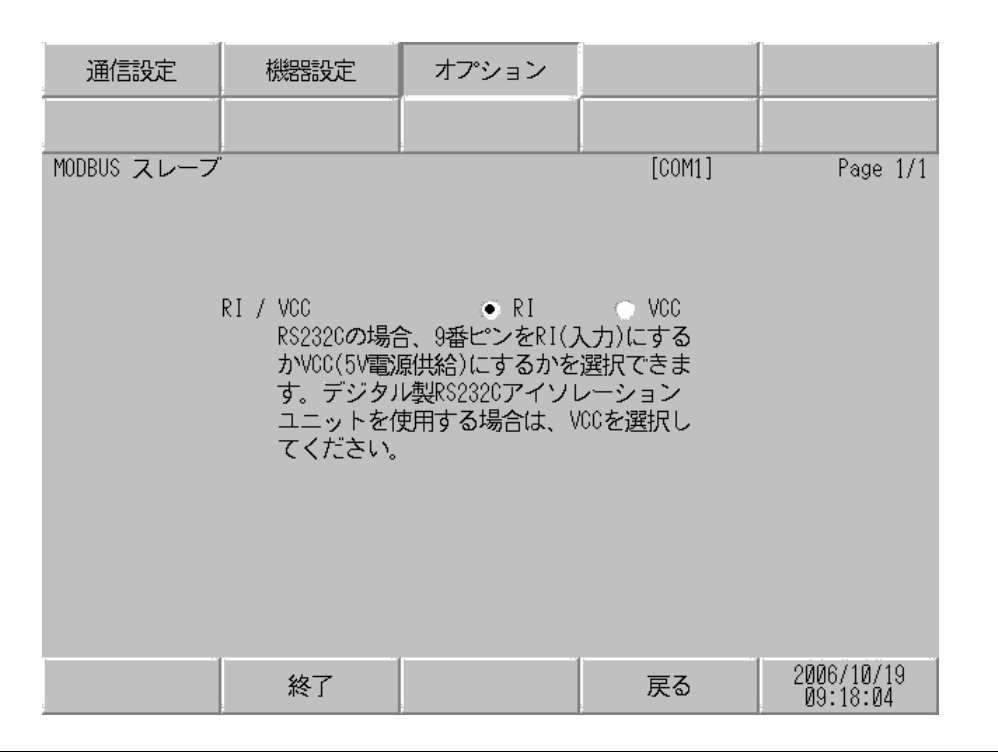

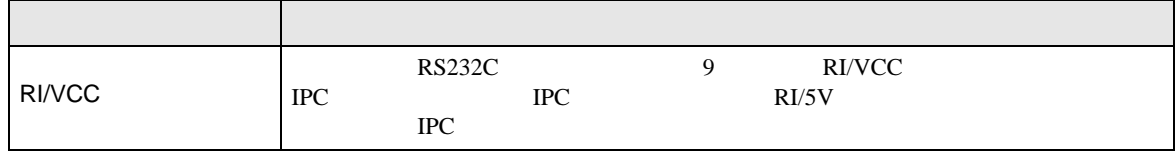

# 4.2 TCP

GP-Pro EX

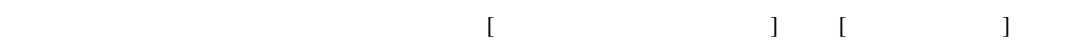

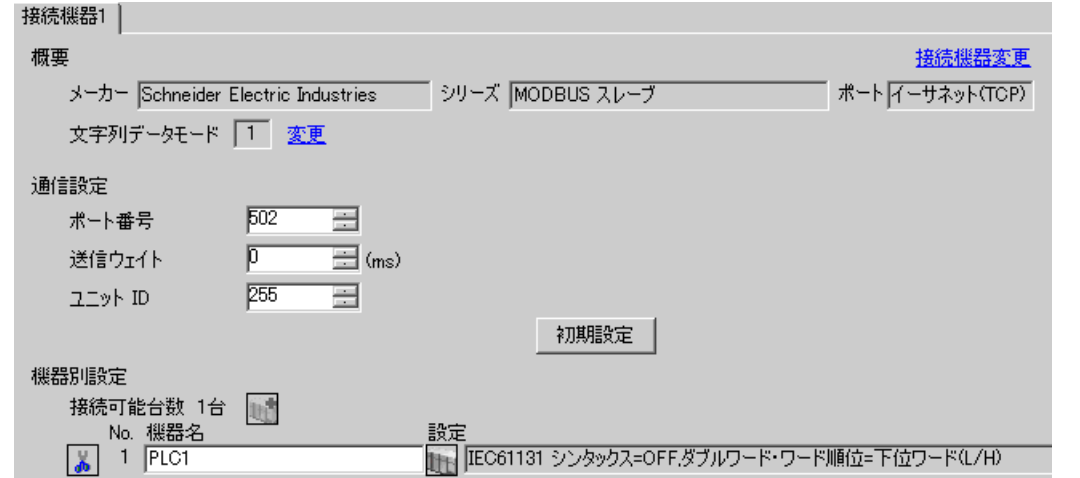

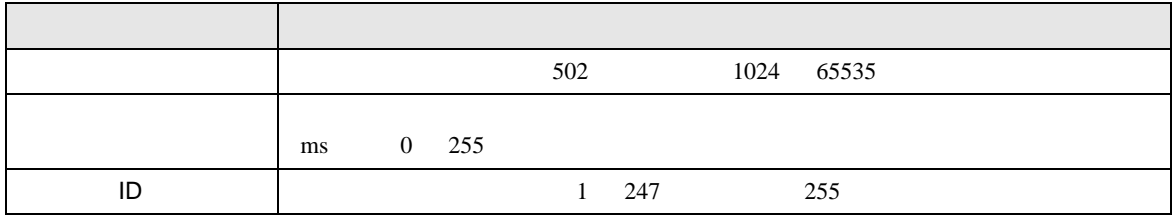

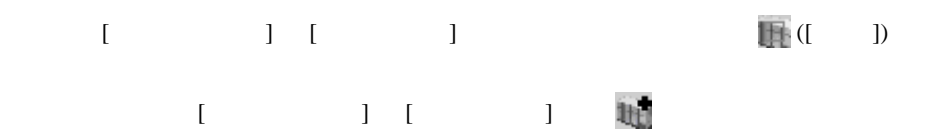

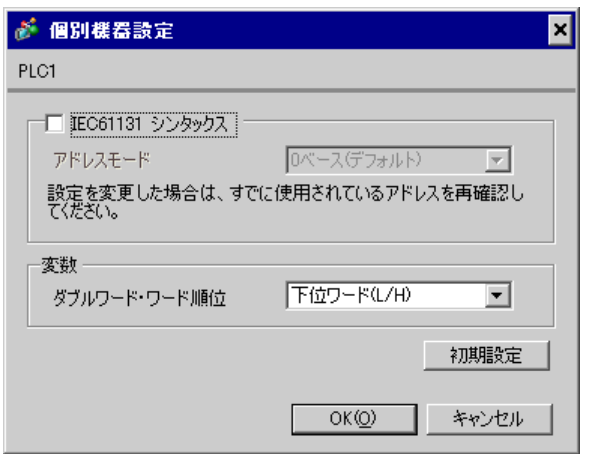

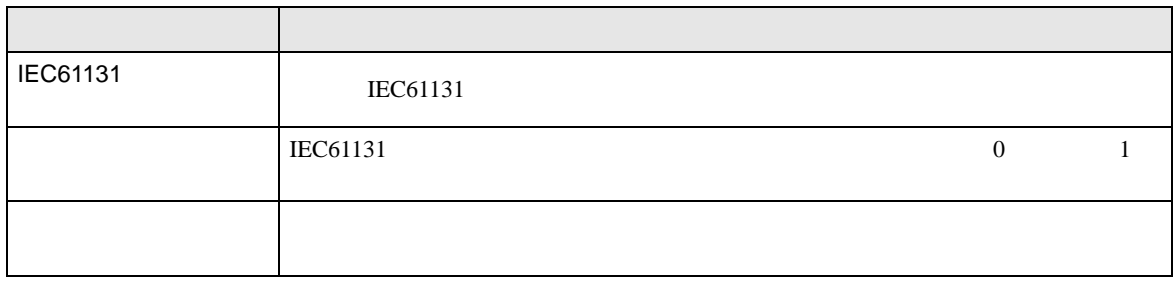

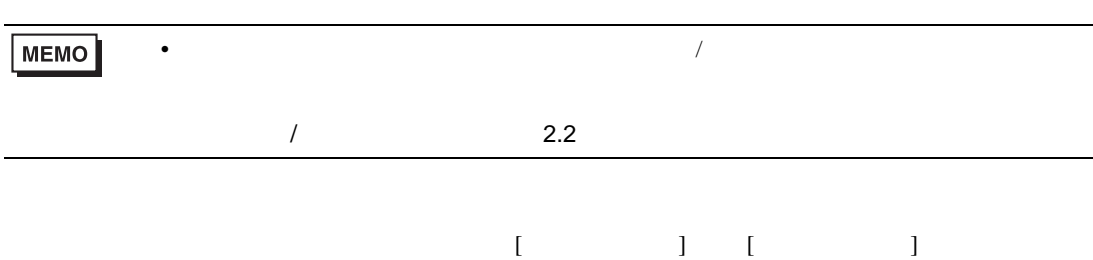

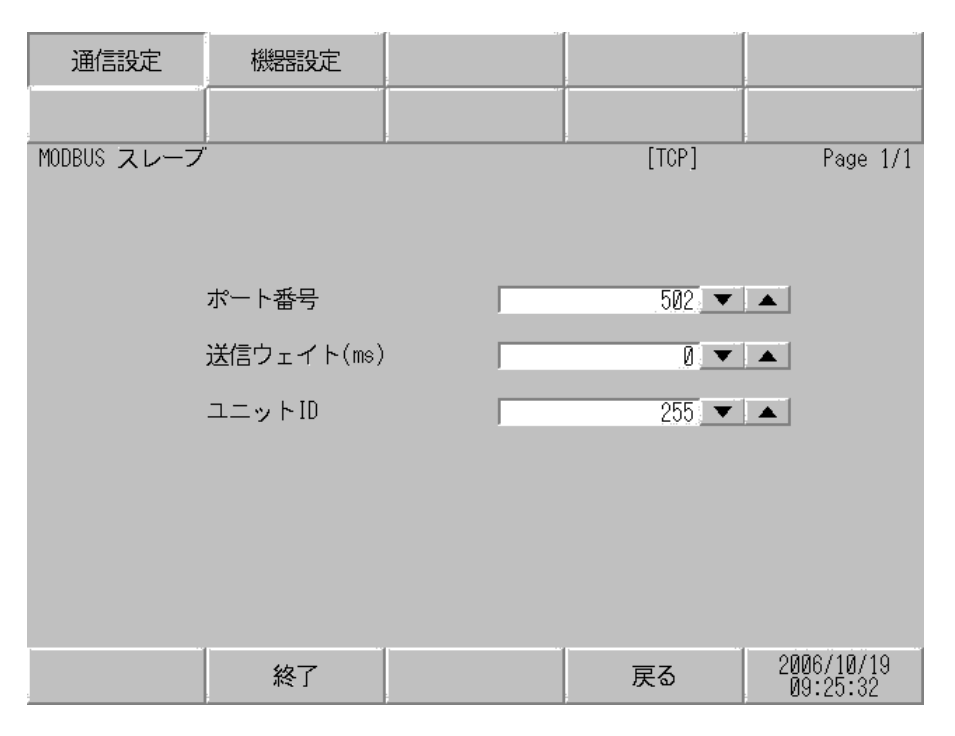

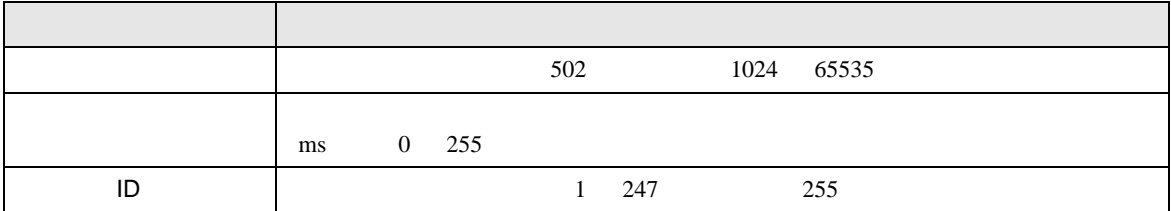

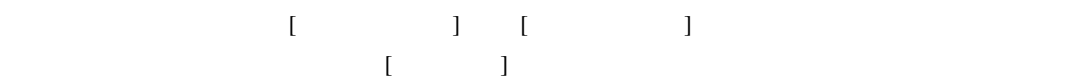

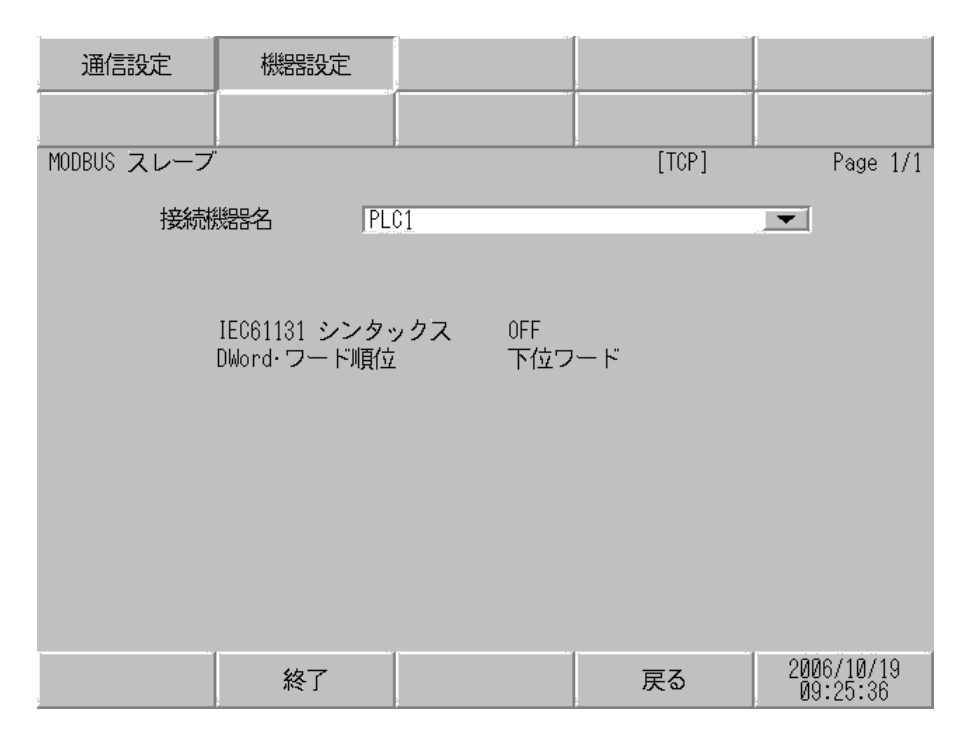

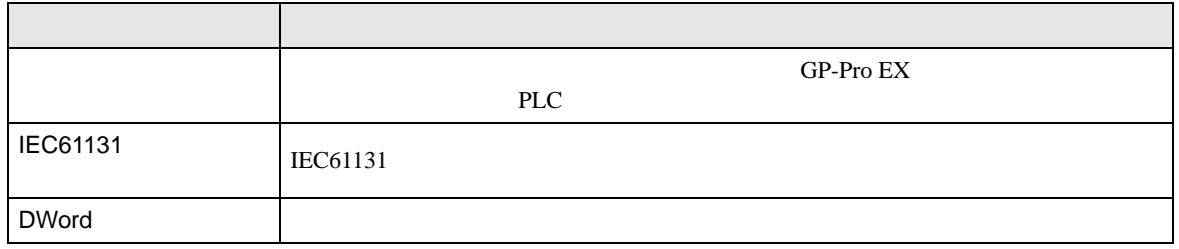

<span id="page-25-0"></span>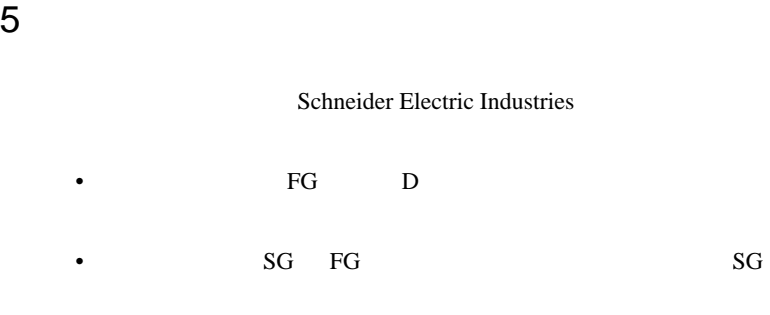

結線図 1

<span id="page-25-1"></span>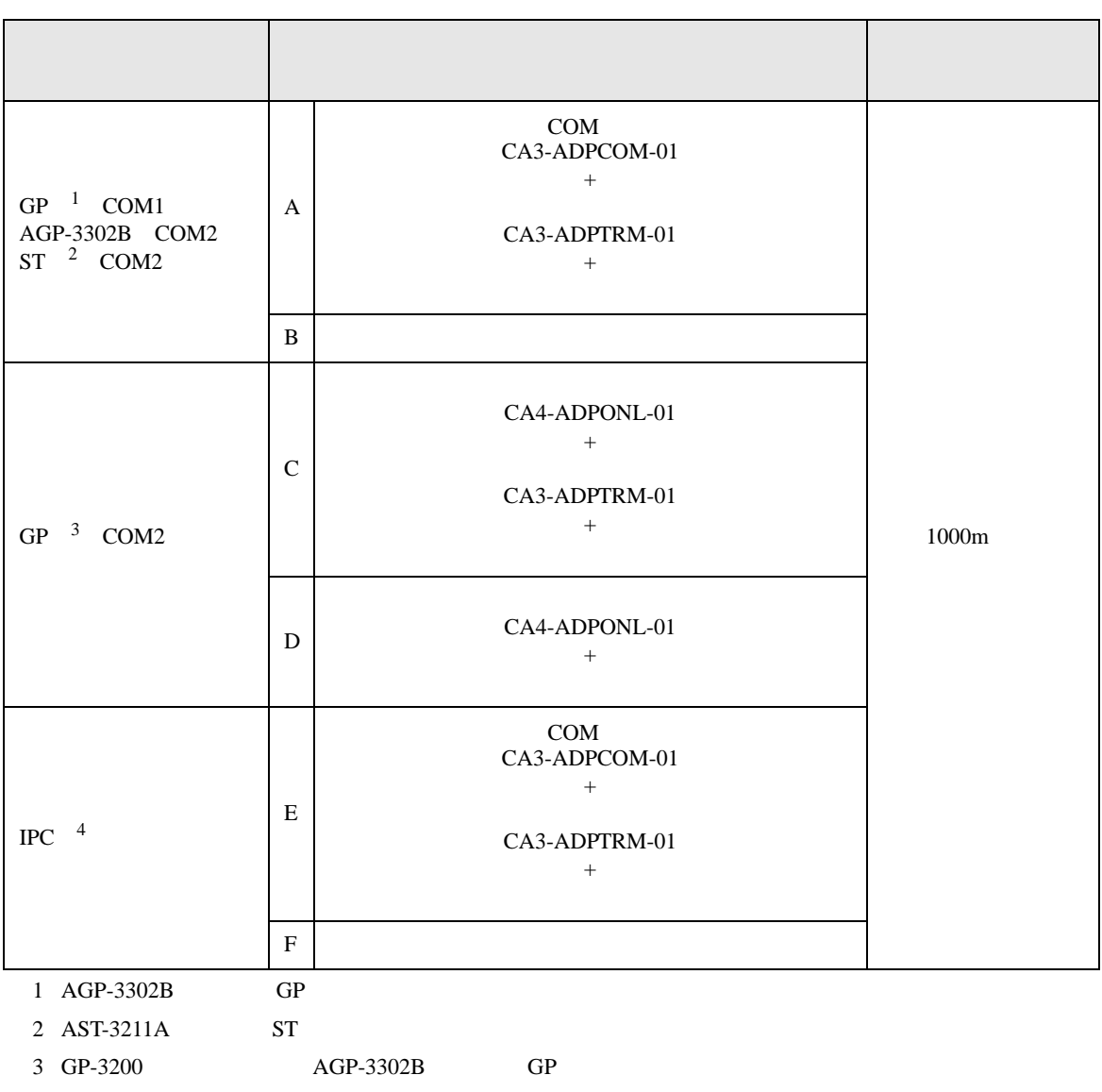

• ノイズなどの影響で通信が安定しない場合はアイソレーションユニットを接続してください。

4 RS-422/485(2 ) COM  $\qquad \qquad$  COM 6

RDB SDA SDB ⋠

SG FG

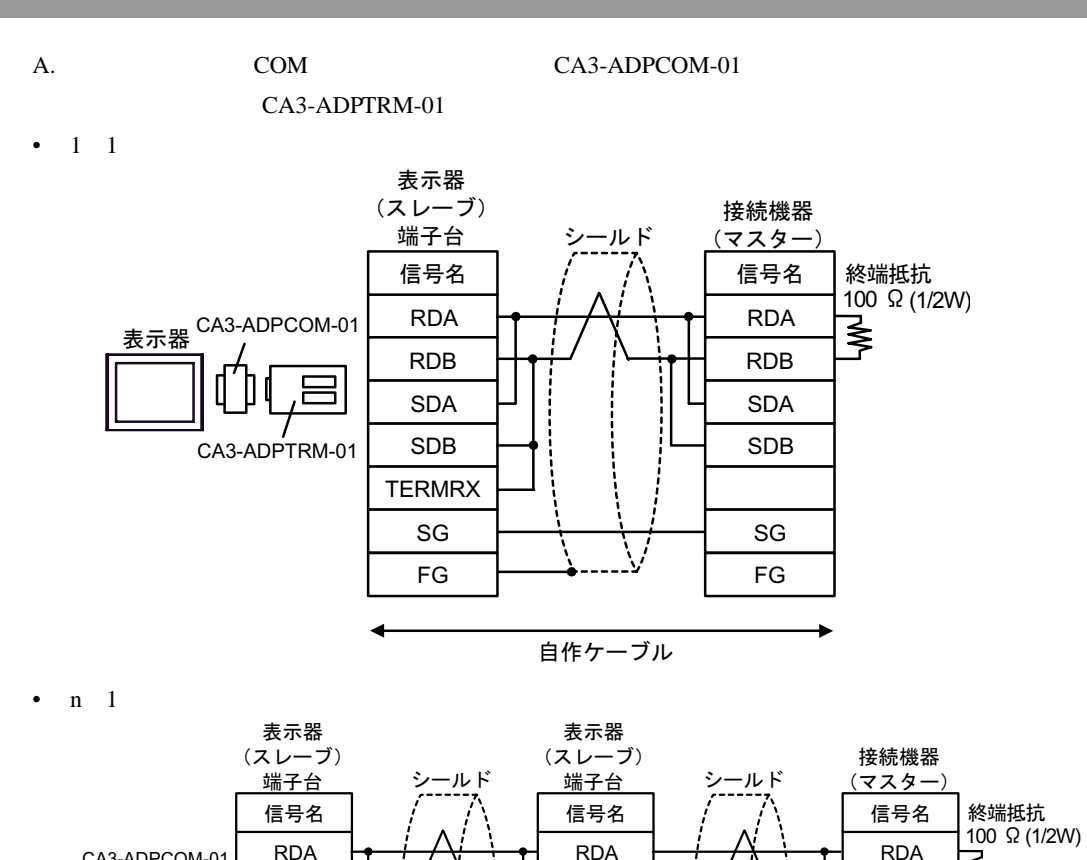

RDB SDA SDB

> SG FG

自作ケーブル

**TERMRX** 

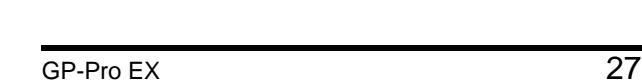

表示器 CA3-ADPCOM-01

CA3-ADPTRM-01

RDB SDA SDB

> SG FG

TERMRX

- B. **B. Exercise EX**
- $1 \quad 1$

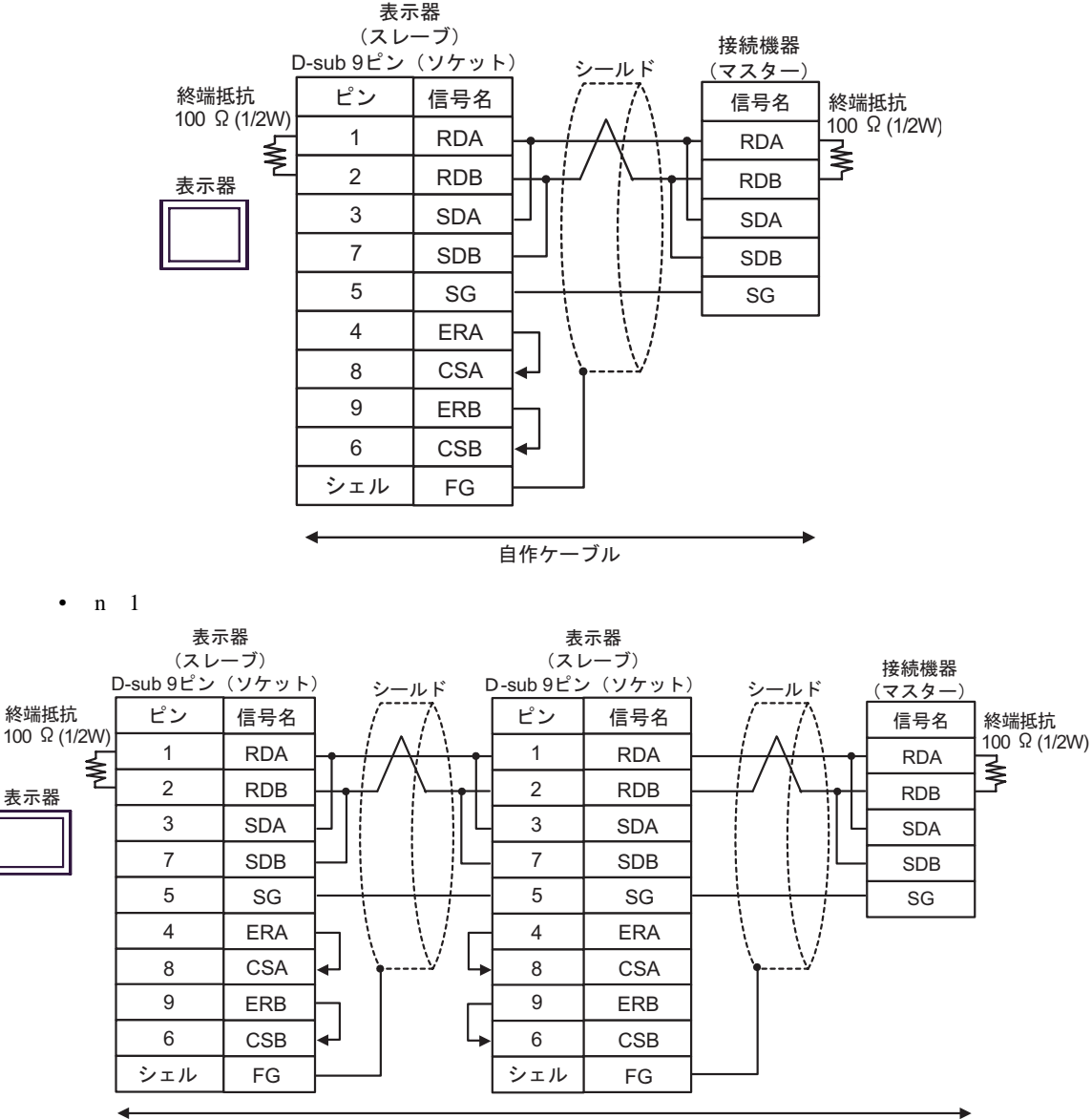

自作ケーブル

SDA SDB

> SG FG

C. CA4-ADPONL-01)

#### $(CA3$ -ADPTRM-01)

•  $1 \quad 1$ 

CA3-ADPTRM-01

SDA SDB

> SG FG

**TERMRX** 

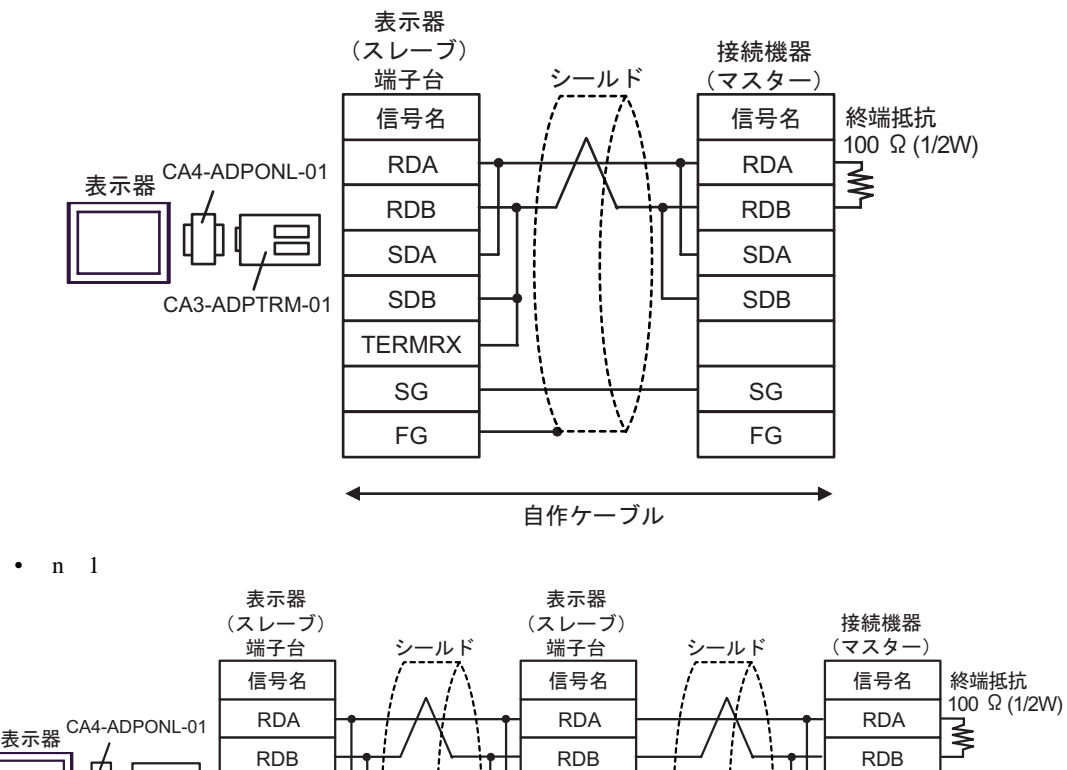

SDA SDB

SG FG

自作ケーブル

**TERMRX** 

D.  $(CA4-\text{ADPONL-01})$ 

#### •  $1 \t1$

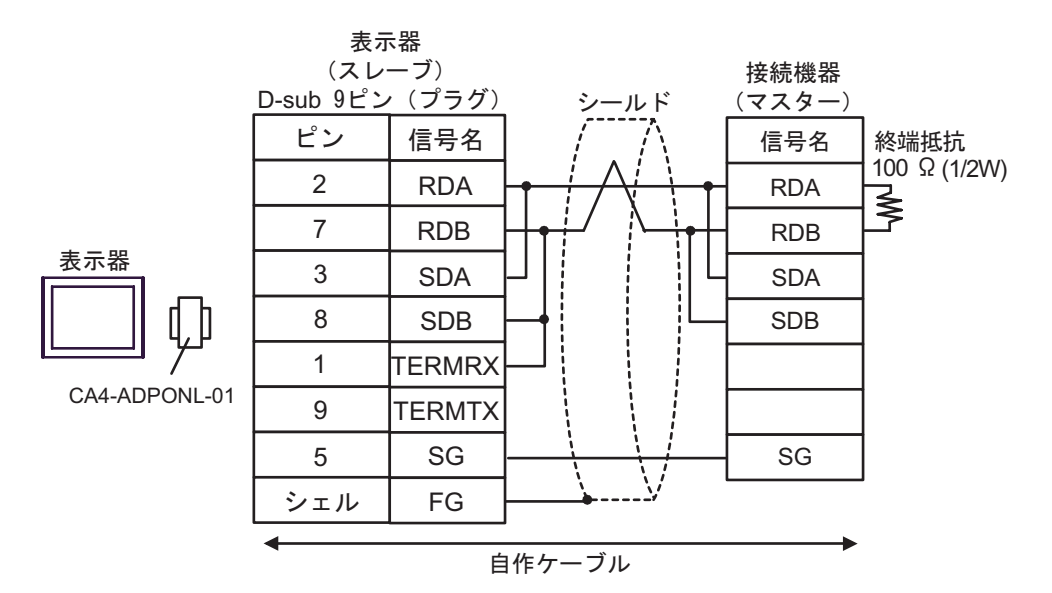

•  $n \neq 1$ 

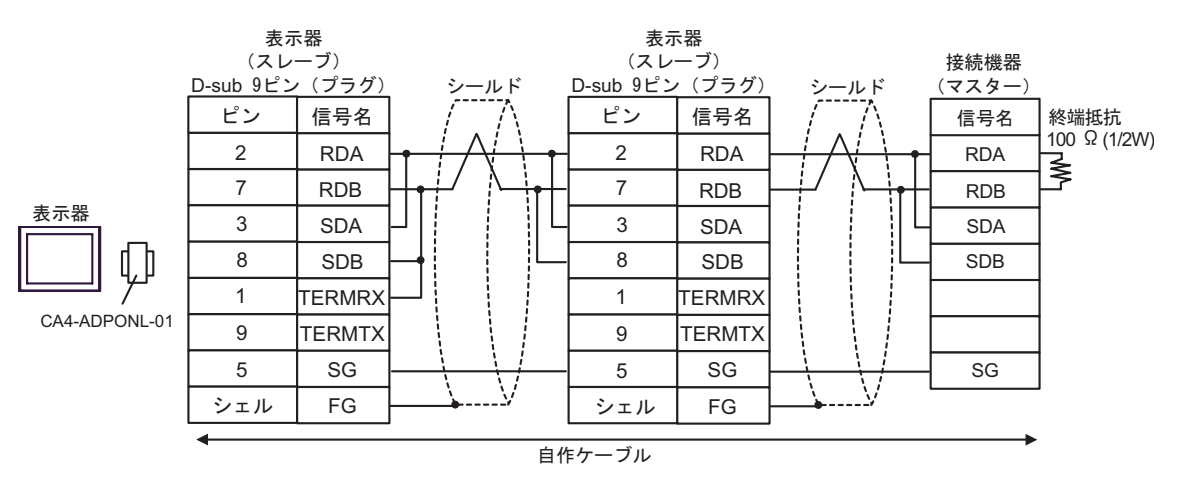

SDA SDB

SG FG

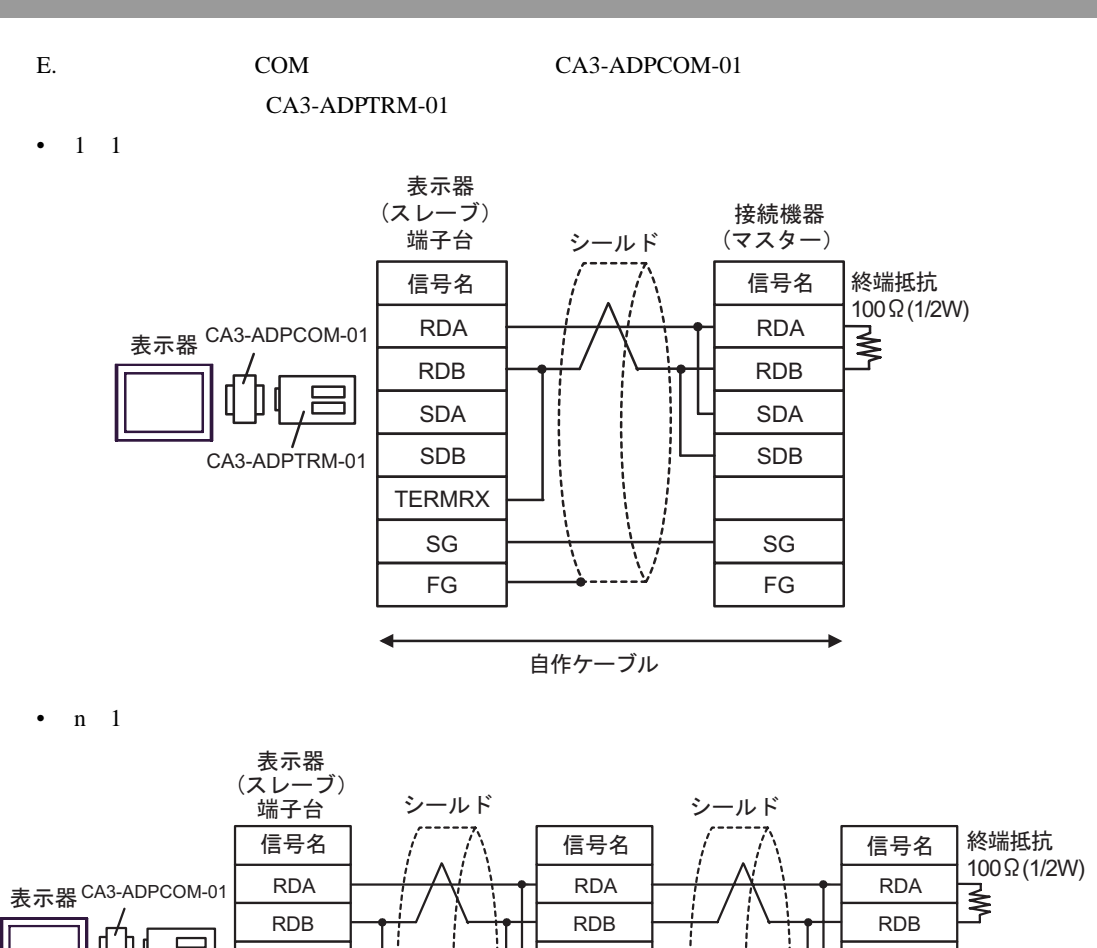

SDA SDB

> SG FG

自作ケーブル

TERMRX

CA3-ADPTRM-01

SDA SDB

SG FG

**TERMRX** 

- F. 自作ケーブルを使用する場合
- $1 \quad 1$

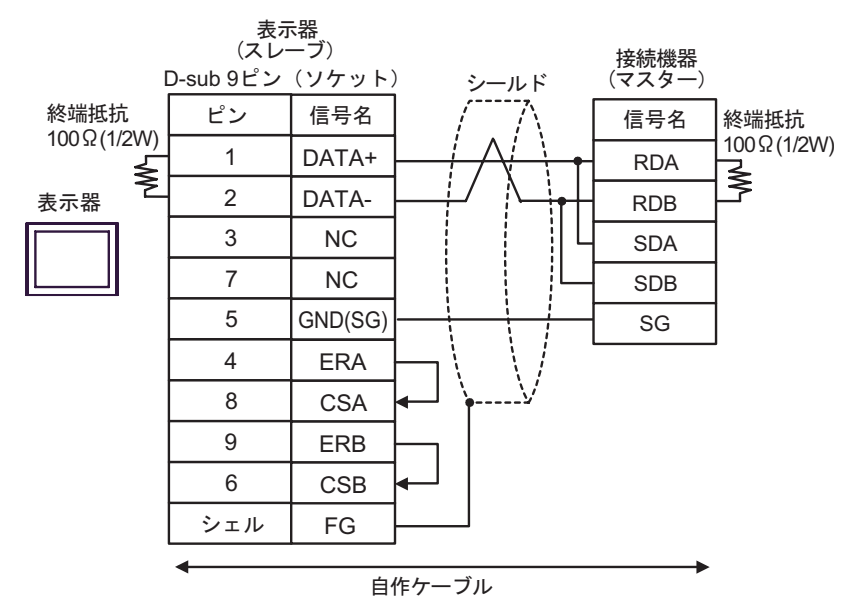

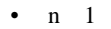

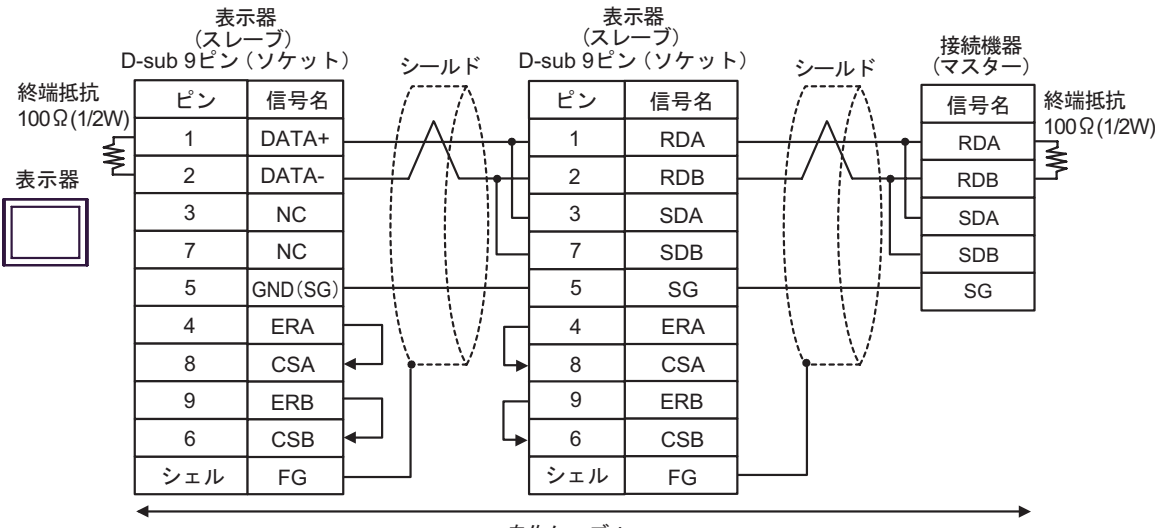

自作ケーブル

2

<span id="page-32-0"></span>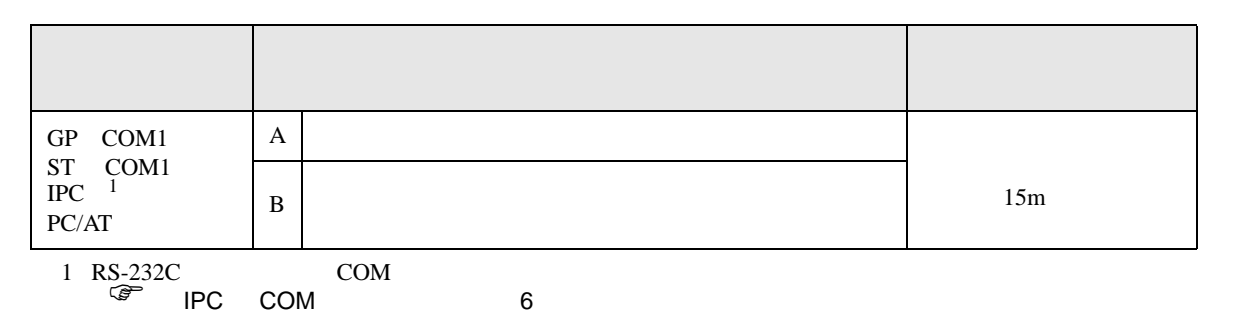

 $A.$ 

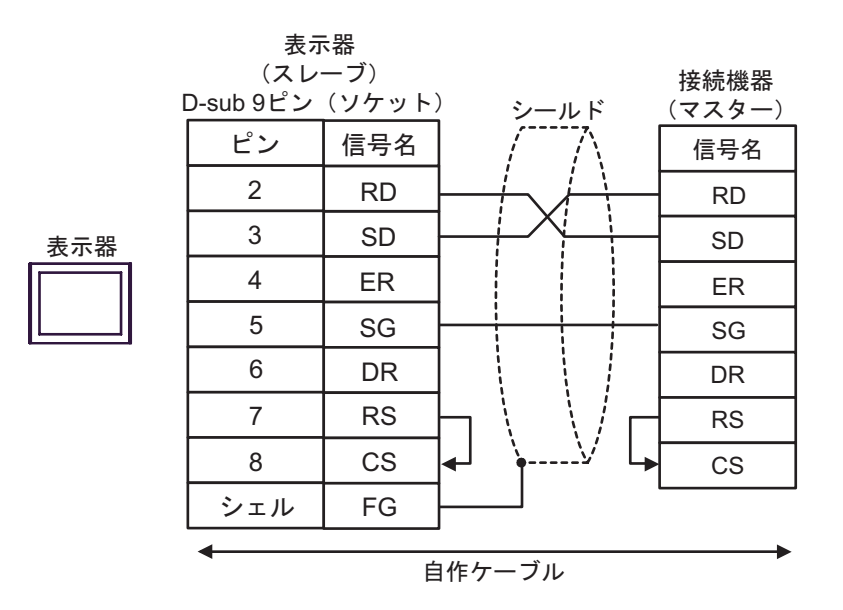

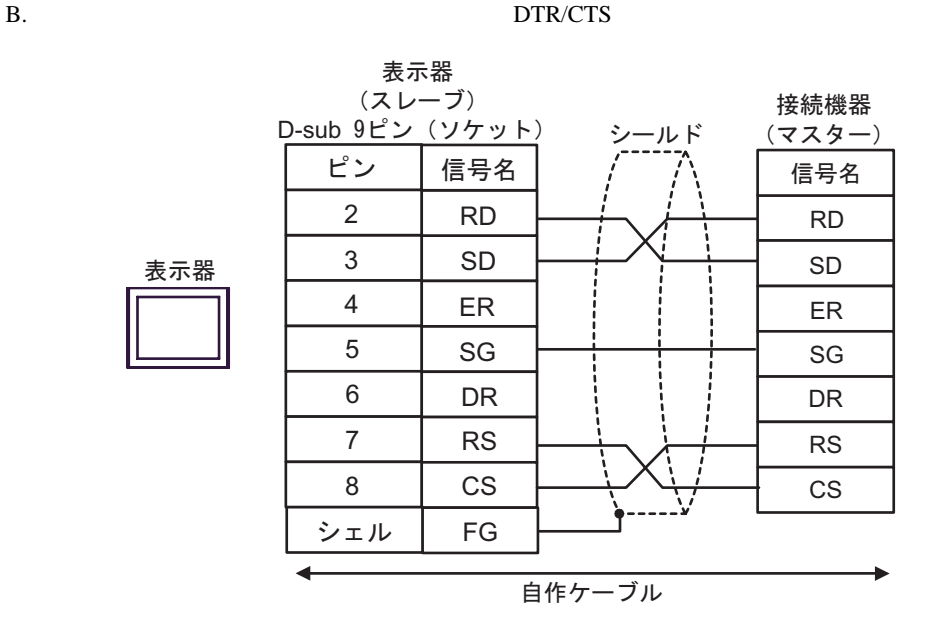

結線図 3

<span id="page-33-0"></span>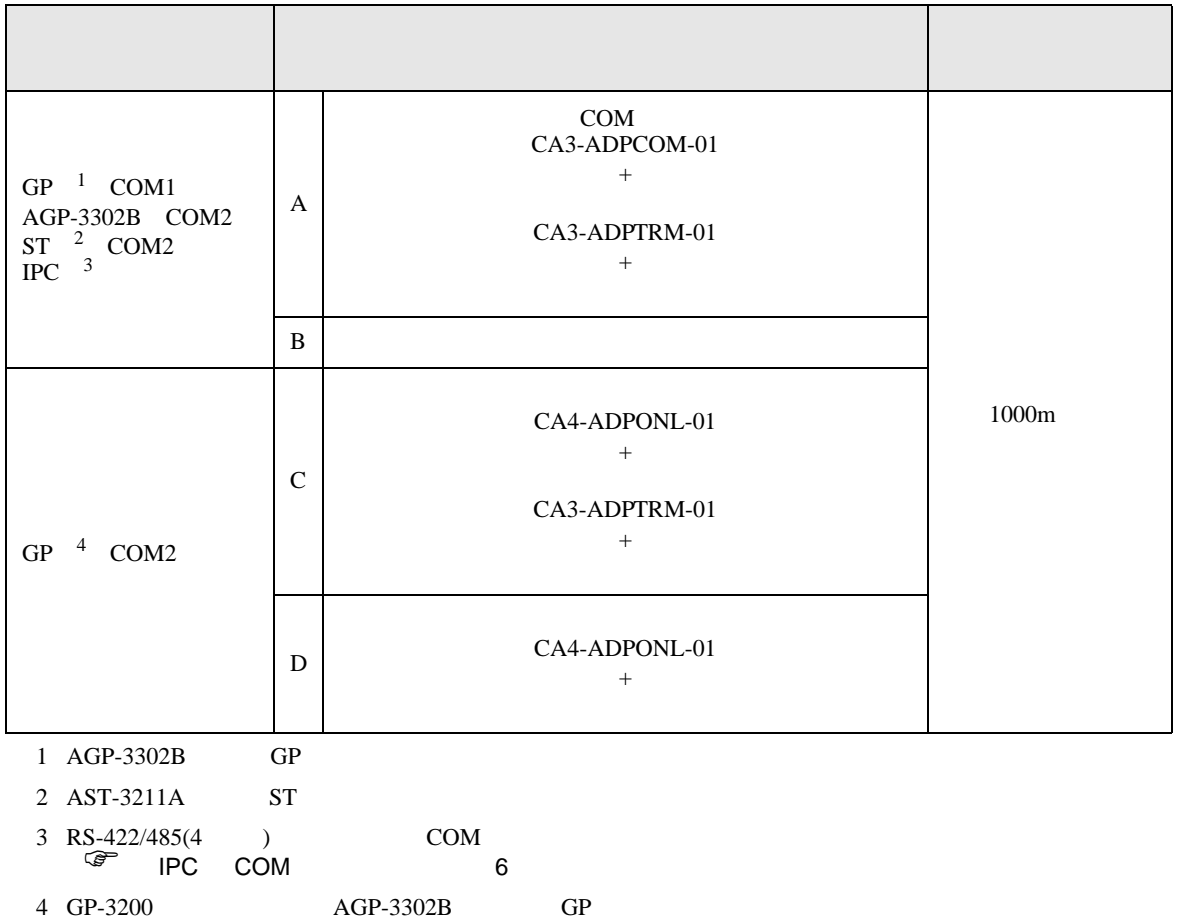

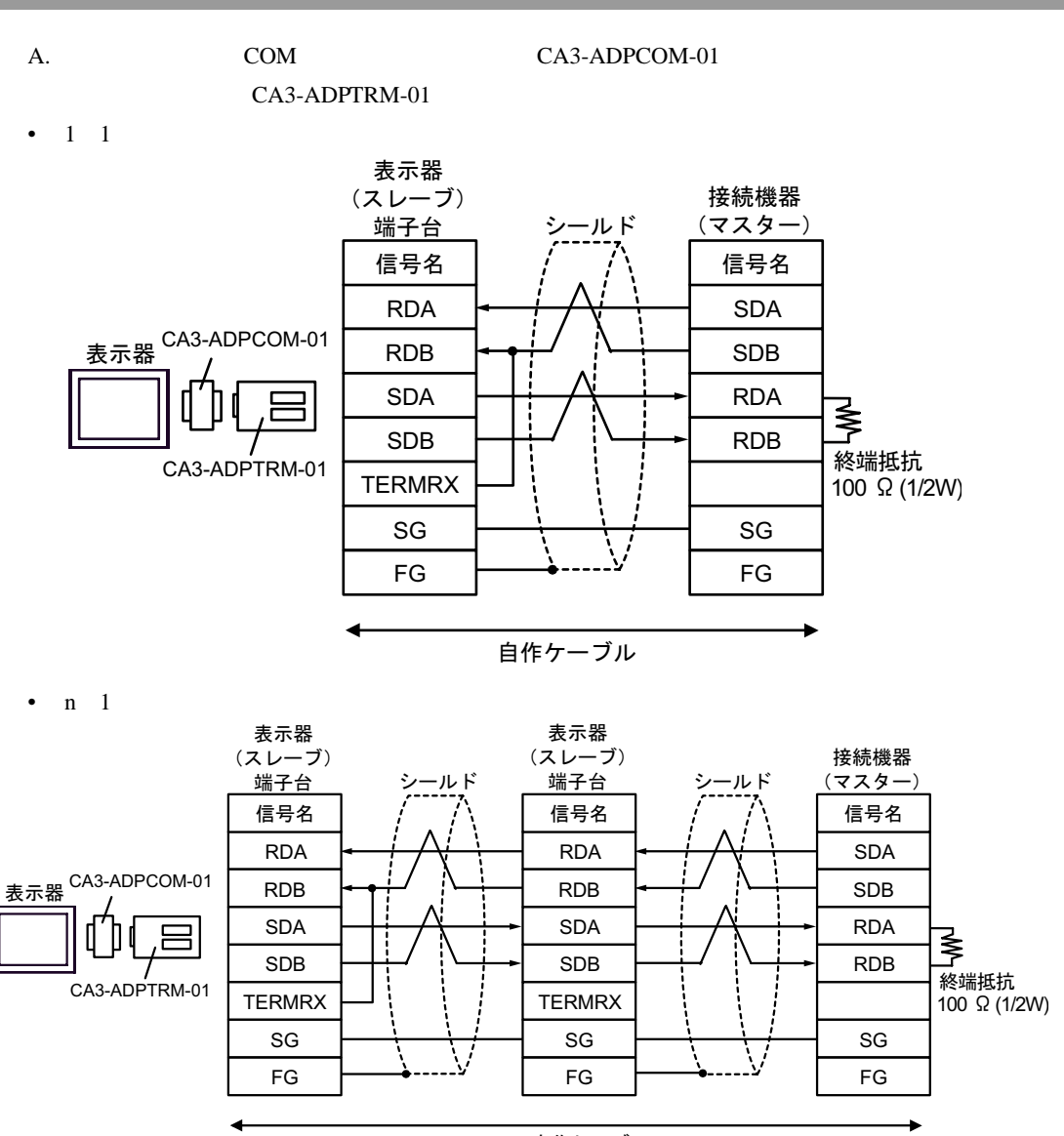

自作ケーブル

- B. **B. Exercise EX**
- $1 \quad 1$

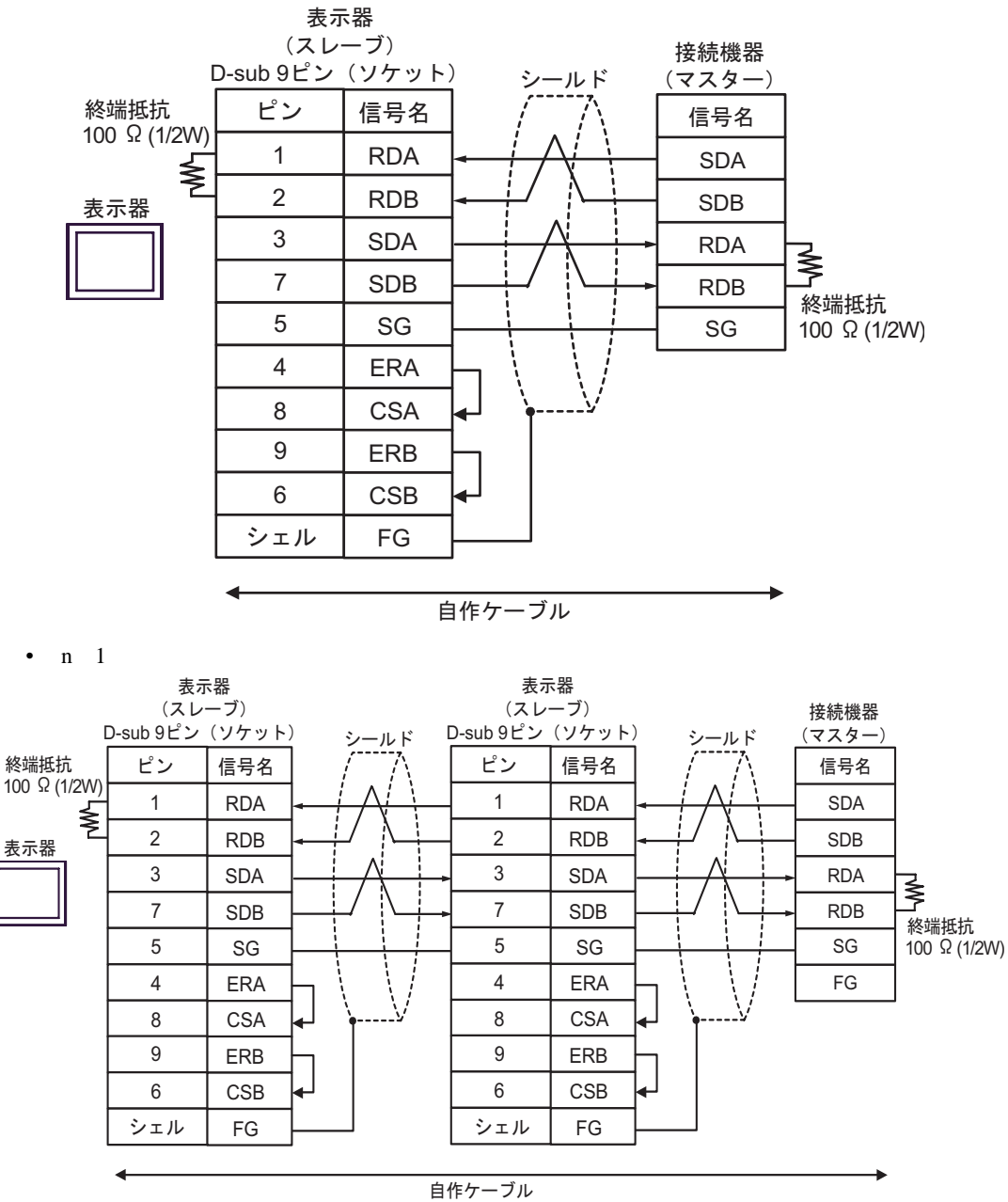

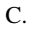

C. CA4-ADPONL-01)

#### $(CA3$ -ADPTRM-01)

•  $1 \quad 1$ 

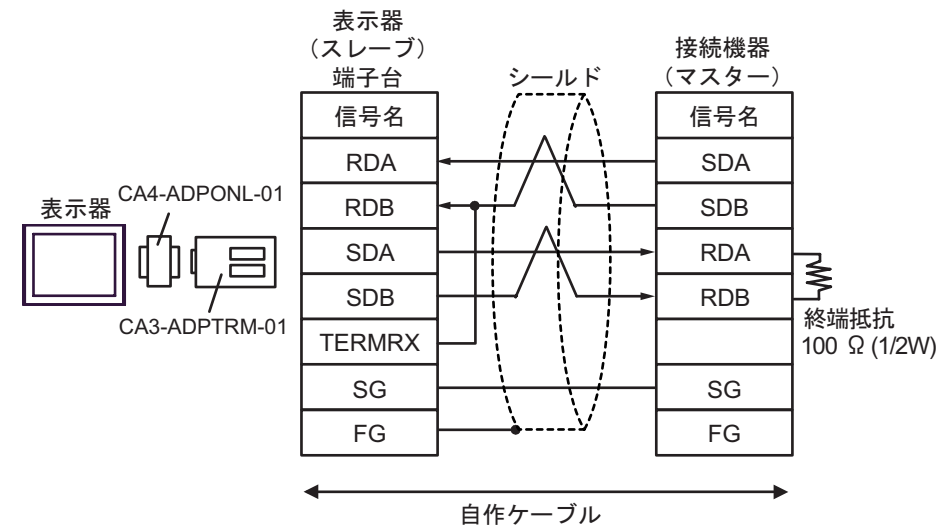

•  $n \quad 1$ 

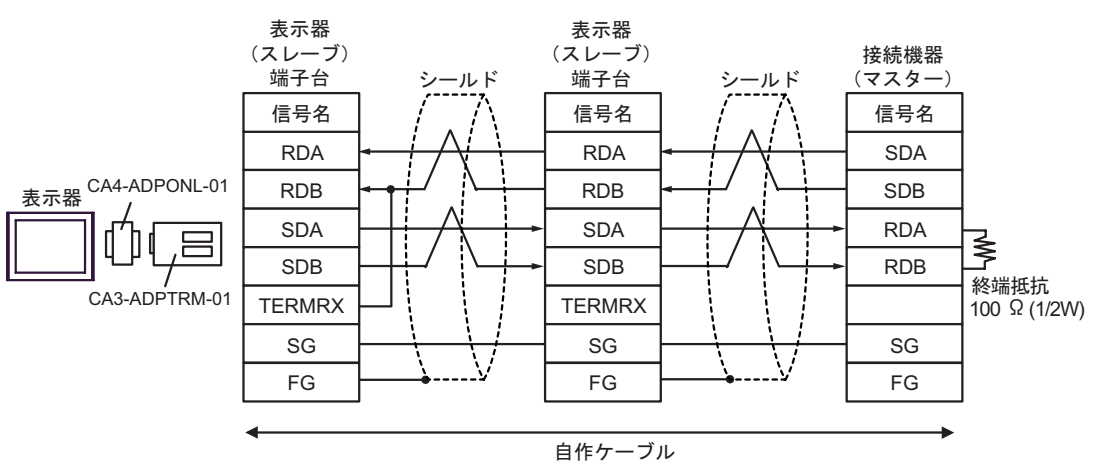

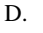

D.  $(CA4-\text{ADPONL-01})$ 

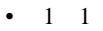

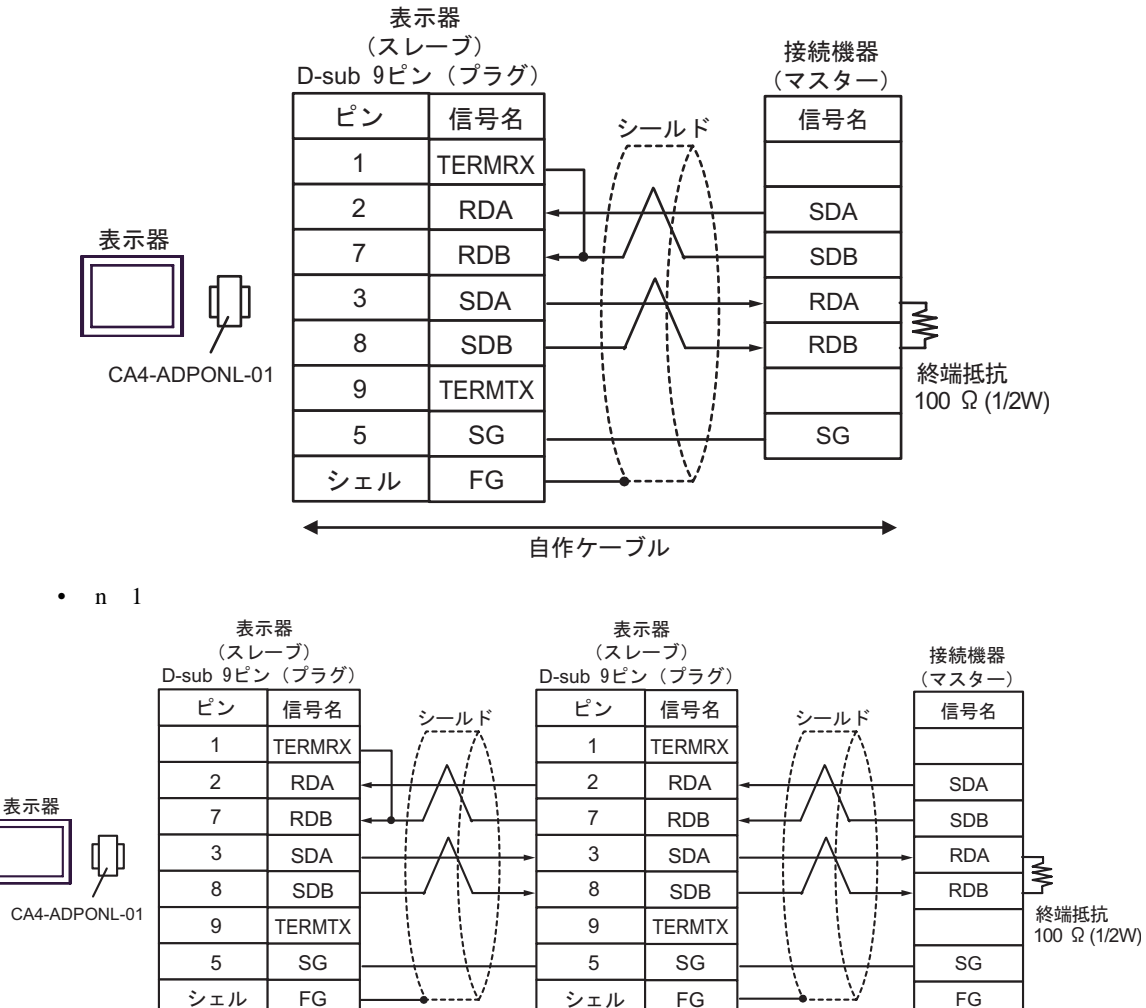

自作ケーブル

<span id="page-38-0"></span>6 to the contract of the contract of the contract of the contract of the contract of the contract of the contra<br>The contract of the contract of the contract of the contract of the contract of the contract of the contract o

### デバイス ビットアドレス ワードアドレス 32 bit 備考 000001-008192 000001-008177  $-16+1$  $[L/H]$  $100001-108192$  100001-108177  $\frac{+16+1}{2}$  <sup>2</sup>  $\underbrace{\mathsf{HIL}}_{1}$ 300001,00-310000.15 300001-310000 **HIL**  $\frac{H}{12}$   $\frac{1}{15}$  <sup>2</sup>  $\overline{_{\text{B}+1}}$ 151 400001,00-410000,15 | 400001-410000

 $\Box$ 

 $1 \quad 32$ 

 $2 \overline{ }$ 

## **IEC61131**

#### IEC61131 シンタックスのアドレス表記と MODBUS シンタックスのアドレス表記の対応表は以下のと

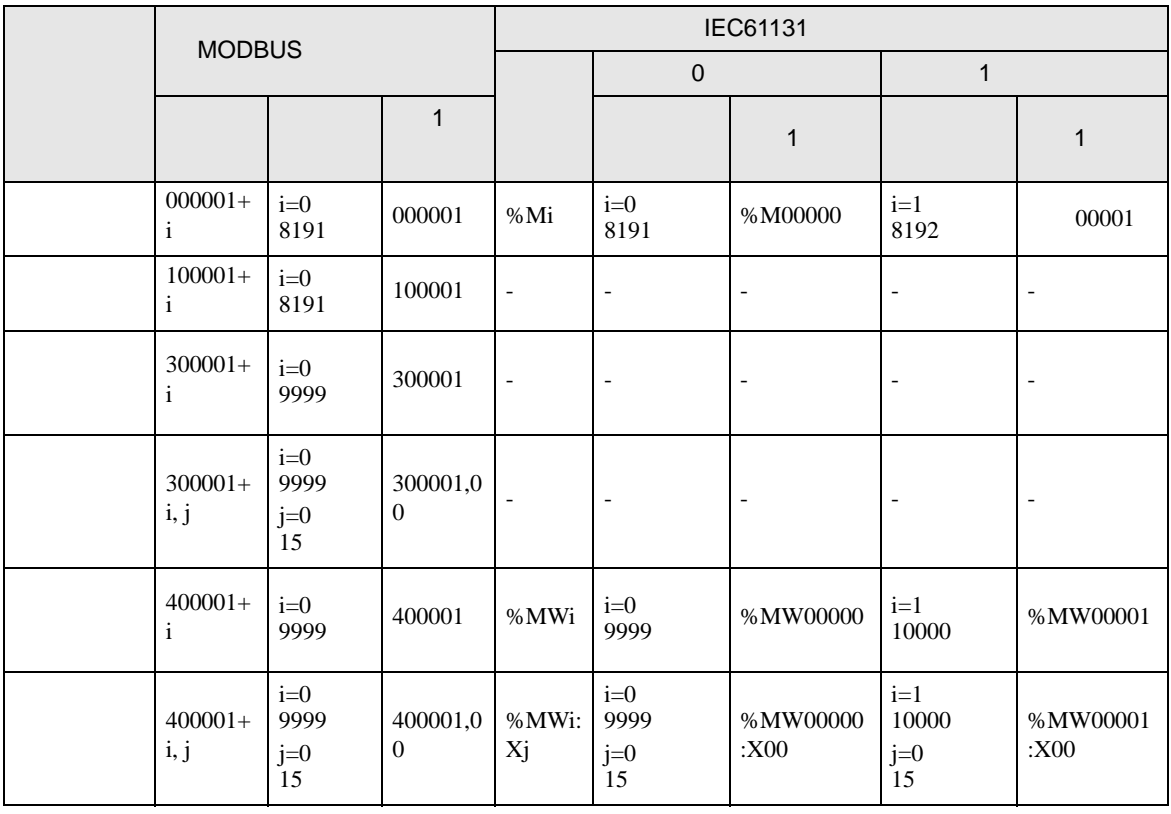

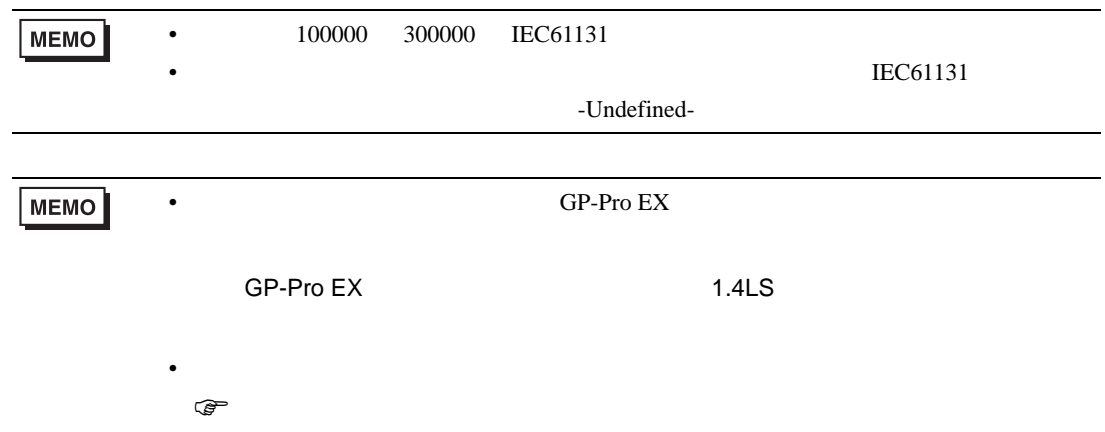

<span id="page-40-0"></span> $7$ 

# 7.1 Modicon

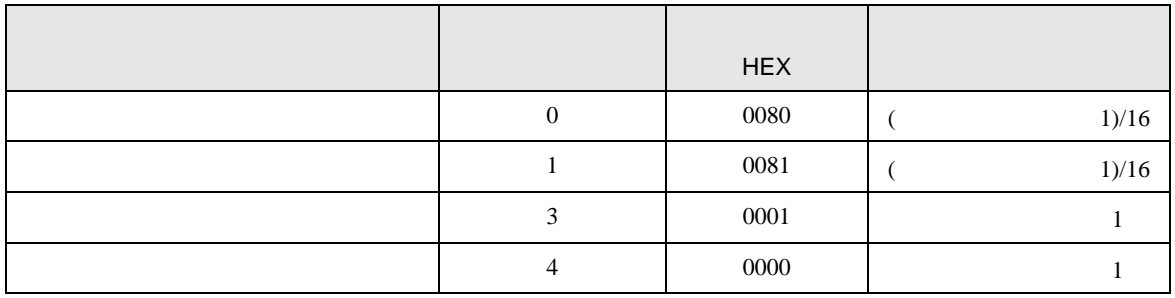

# 7.2 IEC61131

•  $\hspace{1.6cm}0$ 

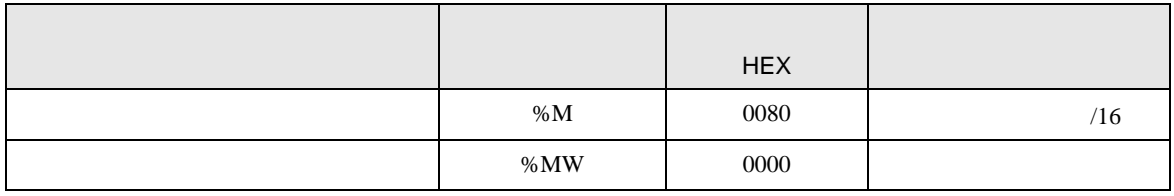

## •  $1$

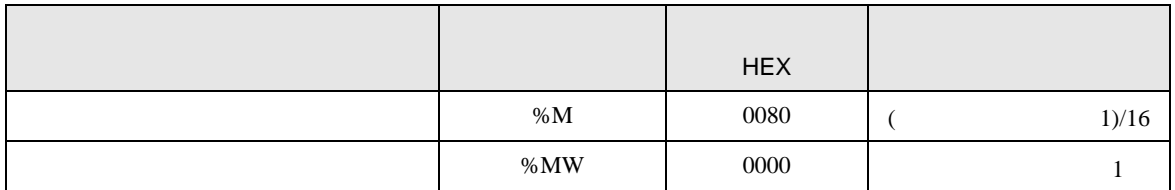

<span id="page-41-0"></span>8 エラー

エラーメッセージは表示器の画面上に「番号 : 機器名 : エラーメッセージ ( エラー発生箇所 )」のよう

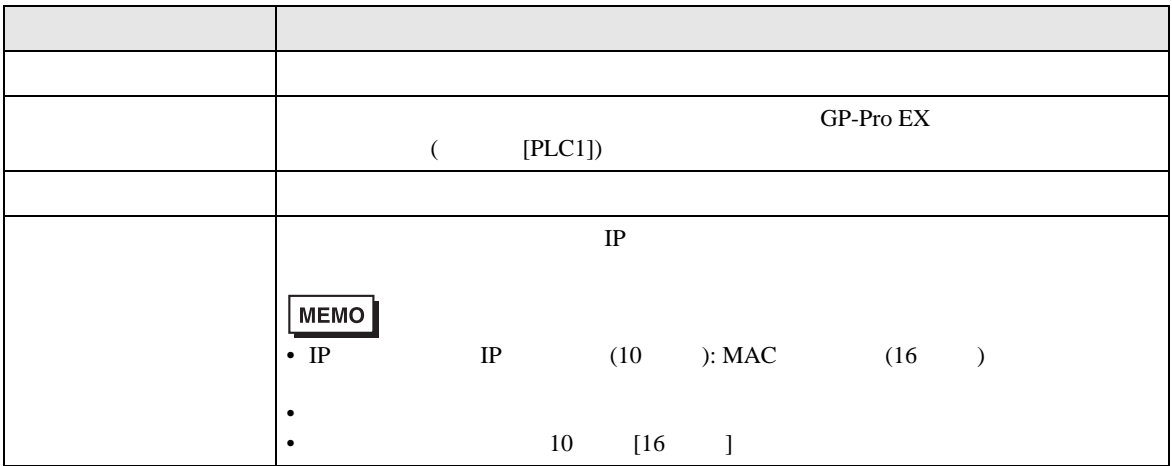

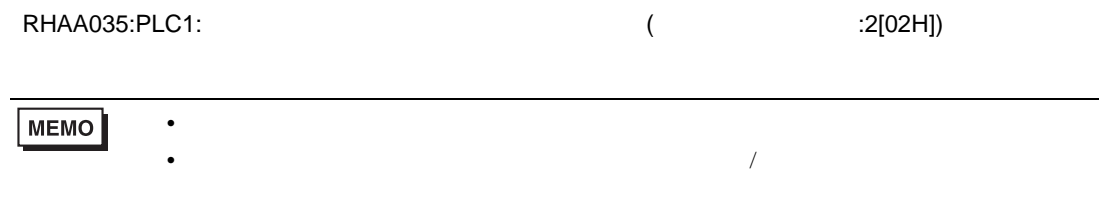

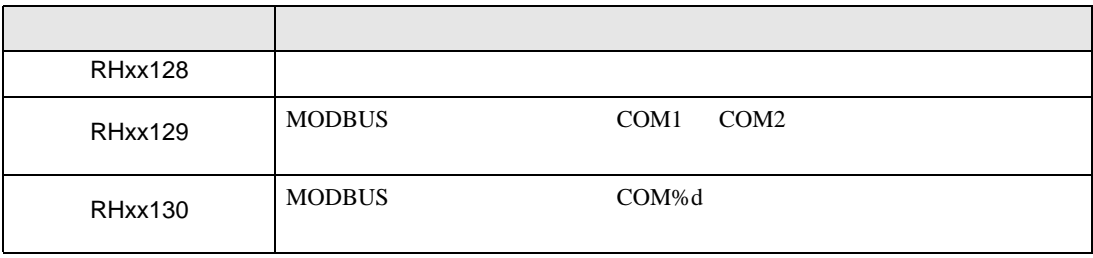

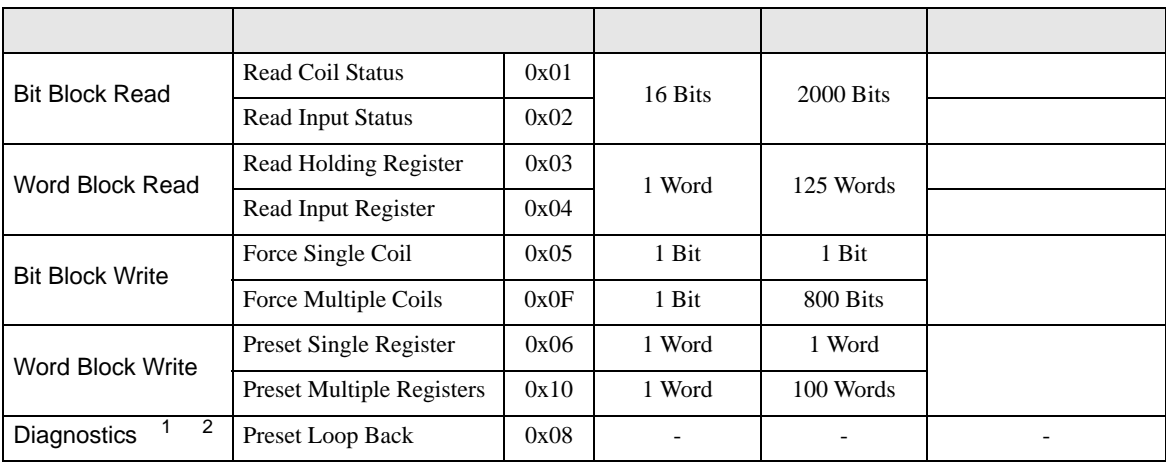

 $2$ 

1 V1.12.02

<span id="page-42-0"></span>9  $\overline{\phantom{a}}$